## <span id="page-0-0"></span>**SONY**

Prenosni predvajalnik glasbe s trdim diskom

## Omrežni walkman

Navodila za uporabo

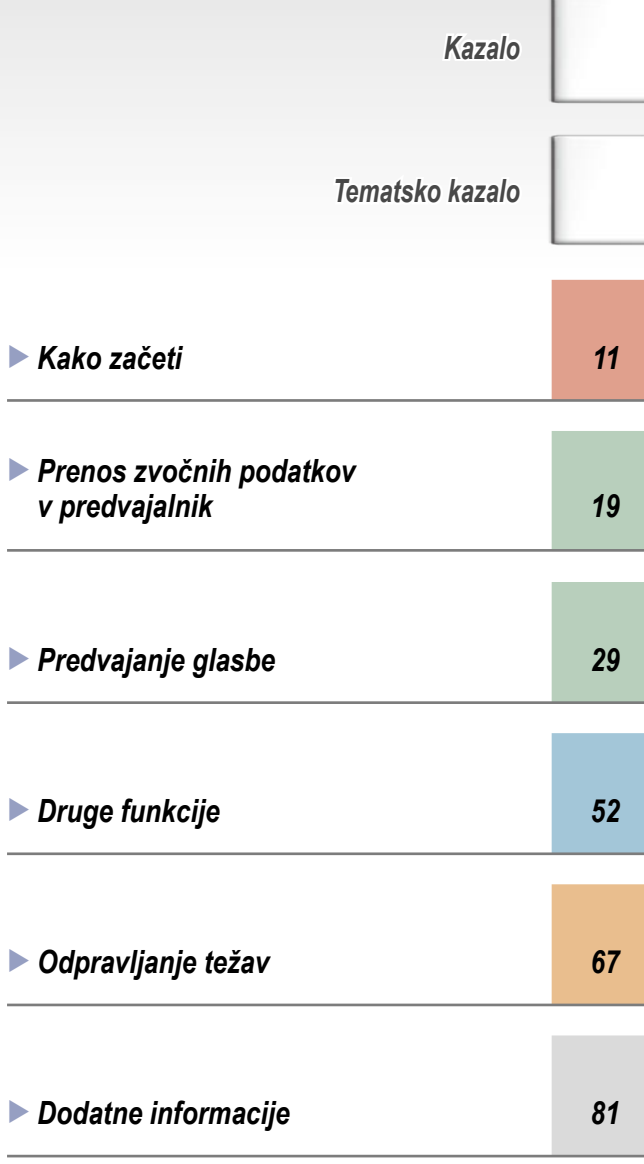

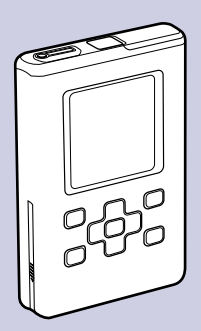

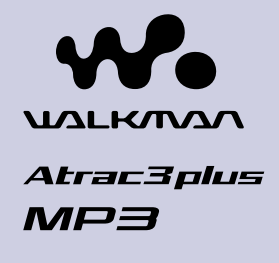

*NW-HD5/NW-HD5H*

"WALKMAN" je registrirana blagovna znamka podjetja Sony Corporation in predstavlja izdelke s stereo slušalkami. Wo UALKIVAN je blagovna znamka podjetja Sony Corporation.

© 2005 Sony Corporation

#### **Za lastnikovo referenco**

Številka modela in serijska številka sta na dnu predvajalnika. Serijsko številko vpišite na spodnjo črto. Kadar pokličete Sonyjevega prodajalca v zvezi z izdelkom, mu vedno povejte ti dve številki.

Št. modela NW-HD5 Serijska št.

*[Kazalo](#page-4-0)*

## *OPOZORILO*

#### **Da ne bi prišlo do požara ali električnega udara, naprave ne izpostavljajte dežju in vlagi.**

Naprave ne nameščajte v zaprt prostor, npr. knjižno polico ali vgrajeno omarico.

Da ne bi prišlo do požara, ne pokrivajte prezračevalnih odprtin naprave s časopisi, prti, zavesami itd. Na napravo ne postavljajte prižganih sveč.

Da ne bi prišlo do požara ali električnega udara, na napravo ne postavljajte s tekočino napolnjenih posod, npr. vaz.

### **Za kupce v ZDA**

#### **INFORMACIJE**:

Naprava je bila testirana in bilo je ugotovljeno, da je skladna z omejitvami za digitalno napravo razreda B, v skladu s 15. delom pravilnika ameriške FCC. Omejitve so namenjene temu, da nudijo razumno zaščito pred škodljivo interferenco v naseljeni zgradbi. Ta naprava ustvarja, uporablja in lahko oddaja radiofrekvenčno energijo, in če ni nameščena ter uporabljana v skladu z navodili, lahko povzroča škodljive motnje radijskih komunikacij. Nobene garancije ni, da ob posamezni namestitvi do motenj ne bo prišlo. Če bi naprava povzročala škodljive motnje radijskega ali televizijskega sprejema, kar lahko ugotovite tako, da napravo izklopite in znova vklopite, naj uporabnik skuša motnje odpraviti z enim ali več od spodaj opisanih ukrepov:

– Preusmerite ali prestavite sprejemno anteno.

– Napravo bolj oddaljite od sprejemnika.

- Napravo priključite v vtičnico, ki je na drugem tokokrogu kot vtičnica, na katero je priključen sprejemnik.
- Za pomoč se posvetujte s prodajalcem ali z izkušenim radijskim/TV tehnikom.

Pozor: vse spremembe in prilagoditve, ki v tem priročniku niso izrecno odobrene, lahko razveljavijo vaše pooblastilo za upravljanje te naprave.

#### **Če imate vprašanja o tem izdelku:**

#### **Obiščite: www.sony.com/walkmansupport**

**Pokličite: Sonyjev center za informacije in pomoč kupcem: +1-(866)-456-7669**

**Pišite: Sony Customer Information Services Center 12451 Gateway Blvd., Fort Myers, FL 33913, USA**

#### **Samo za model NW-HD5**

#### **Izjava o skladnosti**

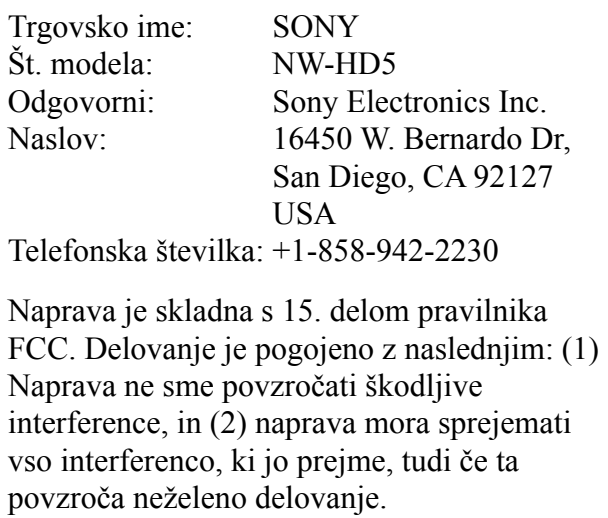

### **Za kupce v ZDA in Kanadi RECIKLIRANJE LITIJEVIH IONSKIH BATERIJ**

Litijeve ionske baterije je mogoče reciklirati. Če vrnete izrabljene ponovno napolnjive baterije v najbližji zbirni in reciklirni center, pomagate ohranjati okolje.

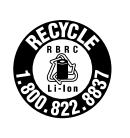

*[Tematsko](#page-82-0)* 

*[Kazalo](#page-4-0)*

*kazalo*

Za več informacij o recikliranju ponovno napolnjivih baterij v ZDA pokličite brezplačno številko 1-800-822-8837, ali pa obiščite **http://www.rbrc.org/**.

**Previdno**: Ne uporabljajte poškodovanih litijevih ionskih baterij ali baterij, ki puščajo.

#### **Odstranjevanje stare električne in elektronske opreme (velja za Evropsko unijo in druge evropske države s sistemi ločenega zbiranja odpadkov)**

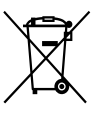

Ta znak na izdelku ali embalaži pomeni, da izdelka ne smemo šteti za gospodinjski odpadek. Predati ga je treba ustreznemu zbirnemu mestu za recikliranje električne in elektronske opreme. Če

poskrbite, da bo izdelek pravilno zavržen, pomagate preprečiti morebitne negativne posledite na okolje in zdravje ljudi, ki bi jih sicer lahko povzročili, če bi izdelek neprimerno zavrgli. Z recikliranjem snovi pomagamo ohraniti naravne vire. Za podrobnejše informacije o recikliranju izdelka se obrnite na svoj mestni urad, na službo za odvoz gospodinjskih odpadkov ali na trgovino, kjer ste izdelek kupili. Uporabna dodatna oprema: Slušalke

#### **Za kupce v Rusiji**

#### Для покупателей в России

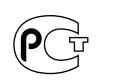

Этот знак относится только к адаптеру переменного тока. Портативный плеер со встроенным жёстким диском

#### Произведено в Малайзии

Изготовитель: Сони Корпорейшн Адрес: 6-7-35 Киташинагава, Шинагава-ку, Токио 141-0001, Япония

<span id="page-4-0"></span>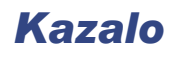

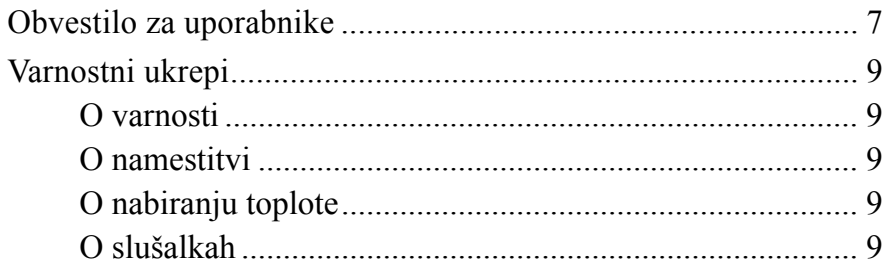

### *[Kako začeti](#page-0-0)*

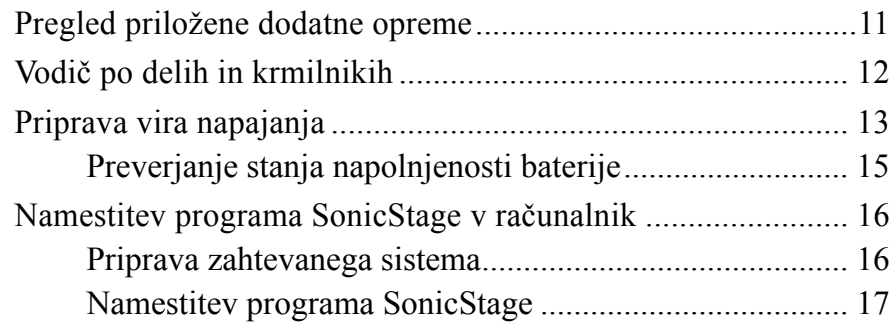

## *[Prenos zvočnih podatkov v predvajalnik](#page-0-0)*

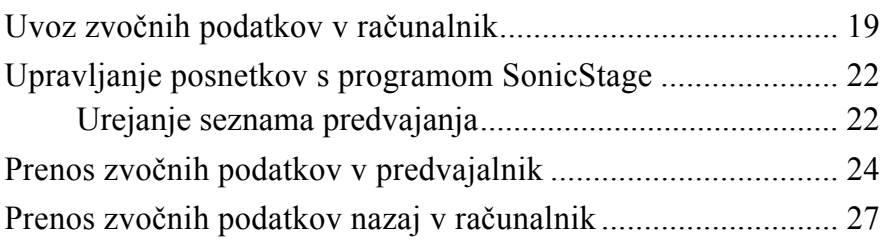

## *[Predvajanje glasbe](#page-0-0)*

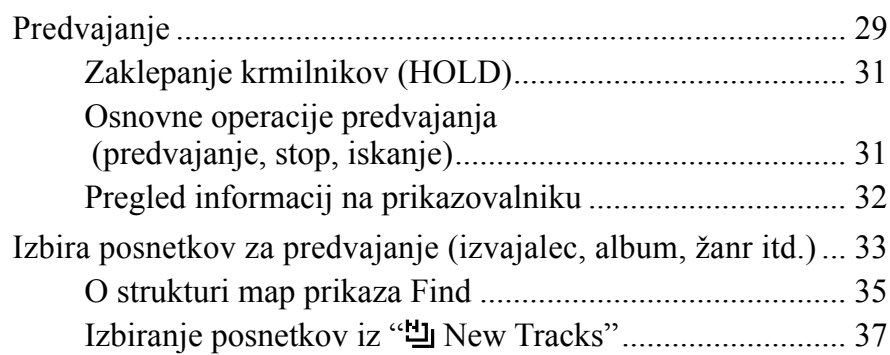

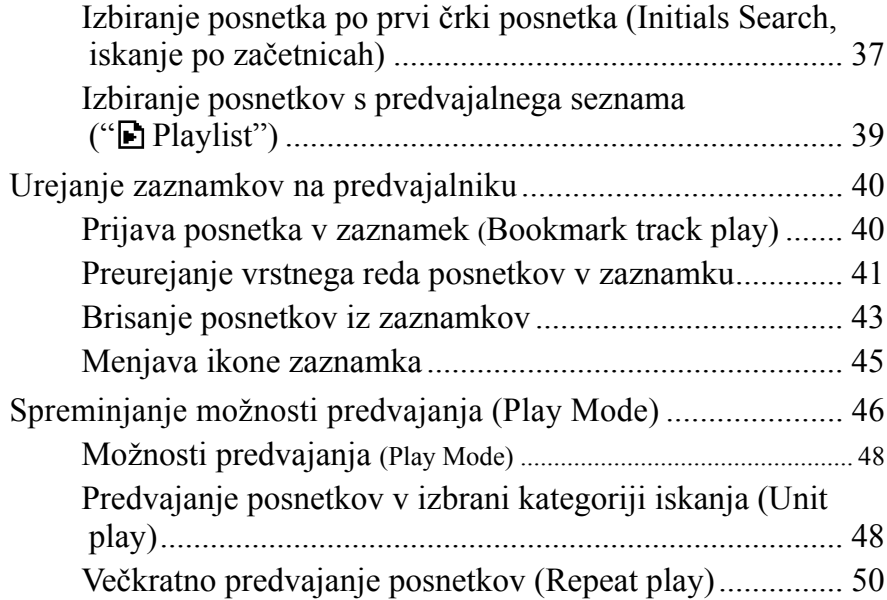

## *[Druge funkcije](#page-0-0)*

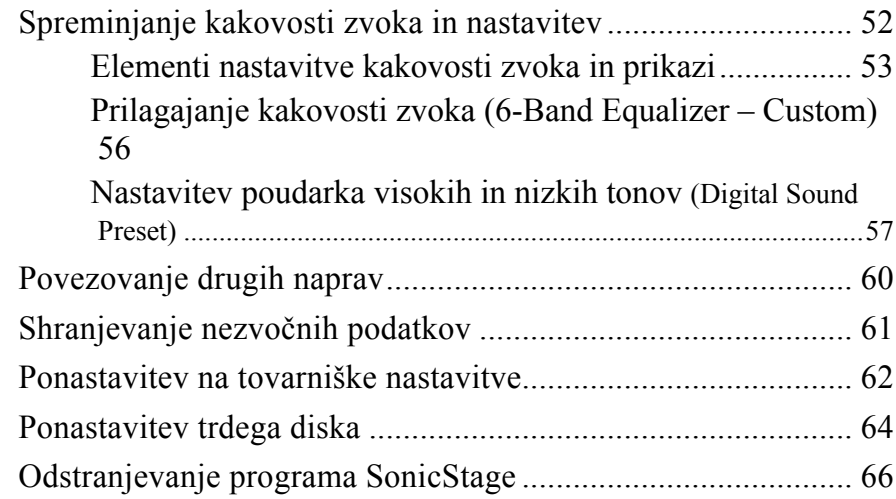

## *[Odpravljanje težav](#page-0-0)*

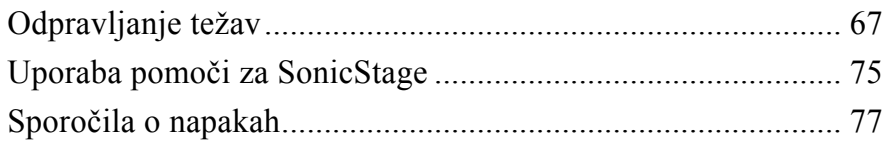

## *[Dodatne informacije](#page-80-0)*

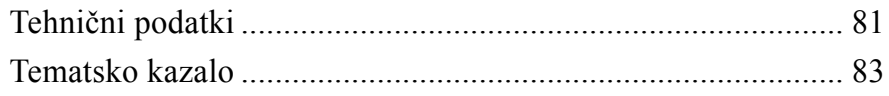

# *[Tematsko](#page-82-0)  kazalo*

#### <span id="page-6-0"></span>**O priloženi programski opremi**

- Zakoni avtorskega prava prepovedujejo reprodukcijo programske opreme ali pripadajočega priročnika, v celoti ali po delih, in izposojo programske opreme brez privoljenja lastnika avtorske pravice.
- SONY v nobenem primeru ne odgovarja za finančno škodo ali izpad dobička, vključno z zahtevki tretjih strank, ki bi nastali zaradi uporabe programske opreme, priložene temu predvajalniku.
- Če do težave s programsko opremo pride kot posledica slabe izdelave, jo bo SONY zamenjal. SONY pa ne prevzema nobene druge odgovornosti.
- Temu predvajalniku priložene programske opreme ni mogoče uporabljati z napravami, ki niso za to izrecno opredeljene.
- Vedite, da se zaradi neprenehnih prizadevanj, da bi izboljšali kakovost, lahko specifikacija programske opreme brez opozorila spremeni.
- Delovanje tega predvajalnika s tujo programsko opremo, ki ni priložena, ni zajeto v garanciji.
- Zmožnost prikaza jezikov v SonicStage je odvisna od operacijskega sistema vašega računalnika. Za boljše rezultate poskrbite, da bo operacijski sistem združljiv z želenim jezikom, ki ga poskušate prikazati.
	- Ne zagotavljamo, da bodo v SonicStage vsi jeziki pravilno prikazani.
	- Uporabniško ustvarjeni znaki in nekateri posebni znaki morda ne bodo prikazani.
- Glede na vrsto besedila in znakov se besedilo v SonicStage morda ne bo pravilno prikazano na napravi. Razlog je lahko:
	- Zmogljivost povezanega predvajalnika.
	- Predvajalnik ne deluje pravilno.
- Razlage v tem priročniku so pisane ob predpostavki, da poznate osnovno delovanje sistema Windows.

 Za podrobnosti o uporabi računalnika in operacijskega sistema glejte ustrezne priročnike.

Program ©2001, 2002, 2003, 2004, 2005 Sony Corporation Dokumentacija © 2005 Sony Corporation

*[Tematsko](#page-82-0)  kazalo*

- SonicStage in logotip SonicStage sta blagovni znamki ali registrirani blagovni znamki podjetja Sony Corporation.
- OpenMG, ATRAC, ATRAC3, ATRAC3plus in njihovi logotipi so blagovne znamke podjetja Sony Corporation.
- Microsoft, Windows, Windows NT in Windows Media so blagovne znamke ali registrirane blagovne znamke podjetja Microsoft Corporation v Združenih državah in/ali drugih državah.
- IBM in PC/AT sta registrirani blagovni znamki podjetja International Business Machines Corporation.
- Macintosh je blagovna znamka podjetja Apple Computer, Inc. v Združenih državah Amerike in/ali drugih državah.
- Pentium je blagovna znamka ali registrirana blagovna znamka podjetja Intel Corporation.
- Adobe in Adobe Reader sta blagovni znamki ali registrirani blagovni znamki podjetja Adobe Systems Incorporated v Združenih državah in/ali drugih državah.
- Patenti ZDA in drugih držav so licencirani od podjetja Dolby Laboratories.
- MPEG Layer-3 tehnologija zvočnega kodiranja in patenti so licencirani od Fraunhofer IIS in Thomson.
- Vse druge blagovne znamke in registrirane blagovne znamke so blagovne znamke ali registrirane blagovne znamke njihovih lastnikov.
- V tem priročniku znaka  $TM$  in  $\mathbb{R}$  nista izrecno uporabljena.
- Podatki, povezani s CD in glasbo, Gracenote, Inc., copyright © 2000-2004 Gracenote.

 Gracenote CDDB® Client Software, copyright 2000-2004 Gracenote. Ta izdelek in storitev sta lahko vezana na enega ali več od naslednjih patentov v ZDA:#5,987,525; #6,061,680; #6,154,773, #6,161,132, #6,230,192, #6,230,207, #6,240,459, #6,330,593, in drugi patenti, že izdani ali še v obdelavi. Storitve ponujene in/ali naprava izdelana pod licenco za sledenje Open Globe, Inc. Patent Združenih držav 6,304,523. Gracenote je registrirana blagovna znamka podjetja Gracenote. Logo in logotip Gracenote ter logotip "Powered by Gracenote" so blagovne znamke podjetja Gracenote.

Hvala, ker ste kupili ta Sonyjev izdelek.

Omrežni walkman ima prednameščene vzorčne zvočne podatke, da ga lahko takoj preizkusite. Prednameščene vzorčne zvočne datoteke so samo za namene poskusnega poslušanja, zato jih ne morete prenesti na računalnik. Če želite zbrisati te zvočne podatke, jih zbrišite s programom SonicStage3.1.

Glede na vašo regijo vzorčne zvočne datoteke na predvajalniku morda niso nameščene.

*[Tematsko](#page-82-0)  kazalo*

## <span id="page-8-0"></span>*Varnostni ukrepi*

#### **O varnosti**

- V vtičnico DC IN v predvajalniku ne vstavljajte nobenih tujih predmetov.
- Pazite, da ne povzročite kratkega stika priključkov predvajalnika z drugimi kovinskimi predmeti.

#### **O namestitvi**

- Predvajalnika nikoli ne uporabljajte na krajih, kjer bo izpostavljen ekstremni svetlobi, toploti, vlagi ali vibracijam.
- Predvajalnika med uporabo z napajalnim kablom nikoli v nič ne ovijajte. V njem se lahko nabere toplota, ki povzroči okvaro ali poškodbo.

#### **O nabiranju toplote**

V predvajalniku se lahko med polnjenjem nabere toplota, če ga uporabljate dlje časa.

#### **O slušalkah**

#### **Varnost na cesti**

Slušalk ne uporabljajte, ko vozite avto, kolo ali katerokoli motorno vozilo. Lahko bi ogrozili udeležence v prometu, na mnogih območjih pa je uporaba slušalk sploh prepovedana. Potencialno je tudi nevarno, če predvajate glasno glasbo, medtem ko hodite, še posebej ko prečkate križišča. V potencialno nevarnih okoliščinah bodite izredno previdni oziroma izklopite glasbo.

#### **Preprečevanje poškodb sluha**

S slušalkami ne poslušajte zvoka z največjo jakostjo. Strokovnjaki za sluh svarijo pred neprekinjenim, glasnim in dolgotrajnim predvajanjem. Če vam v ušesih začne zvoniti, zmanjšajte glasnost ali napravo izklopite.

#### **Skrb za druge**

Glasnost naj bo zmerna. Tako boste lahko slišali zvoke od zunaj in boste uvidevni do ljudi okrog sebe.

#### **Opozorilo**

Če med predvajanjem udari strela, takoj snemite slušalke.

- Ohišje predvajalnika očistite z mehko krpo, rahlo navlaženo z vodo ali blago raztopino detergenta.
- Redno čistite vtič za slušalke.

#### **Opombe**

- Ne uporabljajte grobih krp, grobega praška ali topil, kot sta alkohol in benzen, ker lahko poškodujete lak ohišja.
- Pazite, da v predvajalnik ne pride voda iz odprtine blizu priključka.

Če imate v zvezi s predvajalnikom vprašanja ali težave, se obrnite na najbližjega Sonyjevega prodajalca.

#### **OPOMBE**

- Posneta glasba je omejena na zasebno uporabo. Če želite glasbo uporabljati drugače, potrebujete dovoljenje lastnikov avtorskih pravic.
- Sony ne odgovarja za nepopolne posnetke/prenose ali poškodovane podatke zaradi težav z računalnikom ali predvajalnikom.

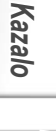

## <span id="page-10-0"></span>Pregled priložene dodatne opreme

• slušalke (1)

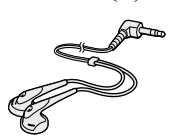

•namenski USB kabel(1)

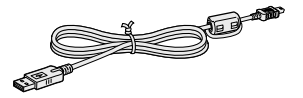

• omrežni adapter AC (1)

- •nosilna torbica (1)
- $\cdot$ CD-ROM  $(1)$ <sup>\*</sup> (SonicStage programska oprema, PDF z navodili za uporabo)
- •priročnik za hitri začetek (1)
- \*Tega CD-ROMa ne predvajajte na predvajalniku za avdio CD-je. (Napolnjiva baterija je že vnaprej vstavljena v predvajalnik.)

#### **Za kupce v ZDA**

Priloženi napajalni adapter AC ni namenjen za servisiranje. Če bi napajalni adapter v garancijskem obdobju nehal delovati, kot je predvideno, ga vrnite v najbližji Sonyjev center ali servis, da vam ga zamenjajo; če se pokvari po preteku garancijskega obdobja, ga zavrzite.

#### **Opombe**

Pri uporabi te naprave ne pozabite upoštevati varnostnih ukrepov, ki so navedeni spodaj, da ne bi poškodovali oblike ohišja ali povzročili okvare naprave.

– Nikoli se ne usedite z napravo v zadnjem žepu.

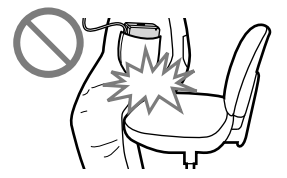

– Naprave ne spravljajte v torbo tako, da je kabel slušalk ovit okrog nje, nato pa torbe ne izpostavljajte močnim udarcem.

*[Kazalo](#page-4-0)*

## <span id="page-11-0"></span>Vodič po delih in krmilnikih

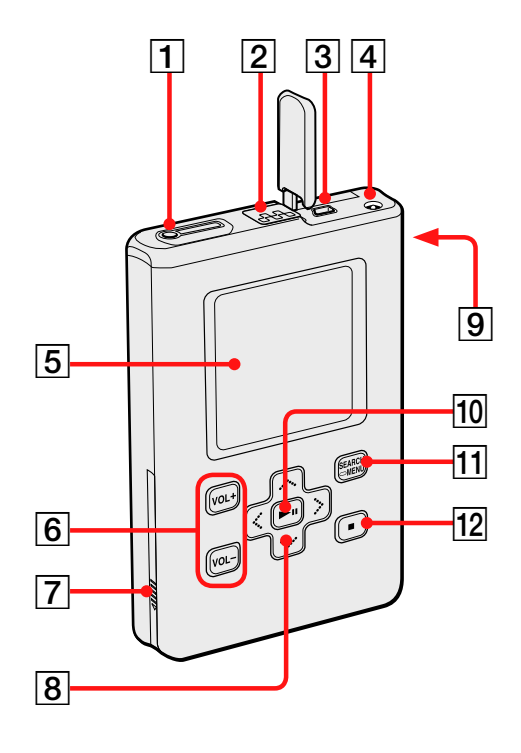

- $\boxed{1}$   $\Omega$  (slušalke)/vtičnica LINE OUT ( **stran 29)**
- stikalo HOLD ( **stran 31)**
- **3** konektor za USB ( $\circledcirc$  stran 24)
- 4 vtičnica DC IN  $(\circledast$  stran 13, 24)
- prikazovalnik predvajalnika ( $\circledcirc$  stran 32)
- $\overline{6}$  gumba VOL +\*/VOL  $(glasnost)$  ( $g$ stran 30)
- pokrov prostora za baterijo **(** stran 14)
- $\boxed{8}$  gumbi  $\land \lor \land \land \lor \land \lor$ **(** stran 29)
- luknja za jermen \*\*
- $\boxed{10}$  gumb  $\blacktriangleright$ II (predvajanje/premor) **(** stran 31)
- 11 gumb SEARCH/-MENU ( $\circledcirc$  stran 33)
- $\boxed{12}$  gumb  $\blacksquare$  (stop) **(** stran 31)
- \* Pri predvajanju se lahko orientirate po otipljivi izboklini.
- \*\* Pripnete lahko lasten jermen za okrog roke.

#### **O serijski številki**

Serijska številka za ta predvajalnik je potrebna za registracijo kupca. Številko najdete na nalepki na dnu predvajalnika. Nalepke ne odstranjujte.

<span id="page-12-0"></span>Litijevo ionsko baterijo za večkratno polnjenje napolnite pred prvo uporabo ali ko se izprazni.

#### **Povežite napajalni omrežni adapter AC z vtičnico DC IN.**

Najprej priključite napajalni adapter, nato ga povežite z omrežno vtičnico.

Znak napolnjenosti baterije na prikazovalniku se spremeni v "Charging" in baterija se začne polniti. Polnjenje traja približno tri ure\*, po tem se prižgeta znaka "Charged" in **:** Baterija se v uri in pol napolni do približno  $80\%$ \*.

\* To je približen čas polnjenja za prazno baterijo, ki se polni na sobni temperaturi. Čas polnjenja je različen, odvisno od izpraznjenosti baterije in njenega stanja. Če baterijo polnite v hladnem okolju, se bo polnila dlje.

#### **Polnjenje baterije s priključkom USB**

Vključite računalnik in nanj priključite kabel USB (@ stran 24). Znak napolnjenosti baterije na prikazovalniku se spremeni in baterija se začne polniti. Polnjenje traja približno 6 ur\*. Ko je predvajalnik povezan z omrežno vtičnico, se napaja prek adapterja za omrežno vtičnico. Toda polnjenje traja dlje.

Če računalnik vstopi v način spanja ali mirovanja, ko je nanj priključen predvajalnik prek kabla USB, ne da bi bil priključen tudi na adapter za omrežno vtičnico, se baterija prazni brez polnjenja.

\* Ko se baterija iztroši, traja vedno dlje, da se napolni. Znak za polnjenje baterije se na prikazovalniku pokaže šele, če med polnjenjem uporabljate predvajalnik. Če se znak za polnjenje baterije ne pojavi, baterijo napolnite z adapterjem za omrežno vtičnico.

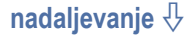

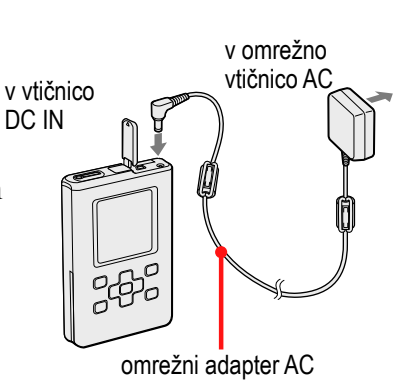

*[Kazalo](#page-4-0)*

*[Tematsko](#page-82-0)  kazalo*

# Kako začeti *Kako začeti*

#### **Odstranjevanje baterije**

V luknjo pokrova prostora za baterijo vstavite tanko, koničasto orodje, npr. konico tehničnega svinčnika, in pomaknite pokrov v smeri znaka " $\triangleright$ ", da ga odprete. Nato izvlecite nalepko na bateriji ven v smeri puščice, da odstranite baterijo. Če iz predvajalnika odstranite baterijo, se ne vklopi, tudi če je priključen na adapter za omrežno vtičnico.

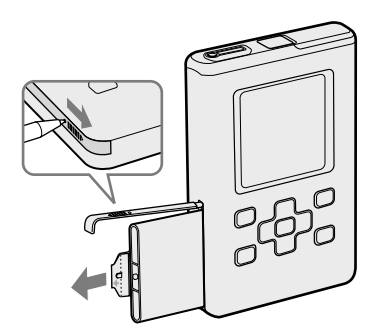

#### **Vstavljanje baterije**

Odprite pokrov prostora za baterijo, nato vstavite baterijo, tako da znak na njej poravnate z znakom " $\blacktriangleright$ " ob strani predvajalnika. Ko nalepko zložite v pokrov prostora za baterijo, zaprite pokrov.

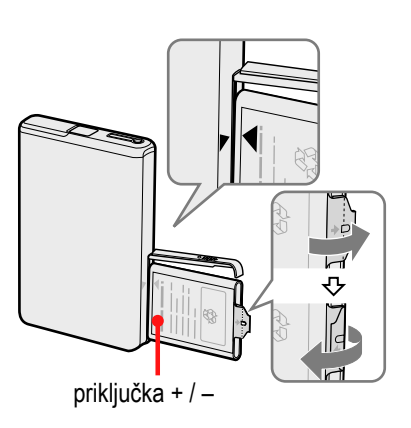

#### **Opombe**

- Če baterijo polnite prek povezave USB, in je napajanje računalnika nezadostno, se bo naprava polnila dlje.
- Če baterijo polnite prek povezave USB, se polnjenje ustavi glede na okolje sistema.
- Če je predvajalnik med polnjenjem dolgo povezan z računalnikom, se polnjenje lahko ustavi, da se ne bi predvajalnik preveč segrel. V tem primeru iz predvajalnika izvlecite kabel USB in čez nekaj časa spet začnite polniti.
- Če predvajalnika tri mesece ali več ne boste uporabljali, iz njega odstranite baterijo.
- Baterijo polnite pri temperaturi okolja med 5 in 35 ºC (41 in 95°F).

**nadaljevanje** 

## *Kako začeti* Kako začeti

*[Kazalo](#page-4-0)*

#### <span id="page-14-0"></span>**Opombe o napajalnem omrežnem adapterju AC**

• Uporabljajte izključno napajalni adapter, ki je bil priložen predvajalniku. Ne uporabljajte drugih napajalnih adapterjev, ker lahko povzročite okvaro predvajalnika.

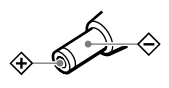

- Predvajalnik je še vedno priključen na omrežni vir napajanja, dokler je priključen na stensko vtičnico, tudi če ste ga sicer izklopili.
- Če predvajalnika dlje časa ne boste uporabljali, prekinite napajanje. Ko odstranjujete napajalni adapter iz stenske vtičnice, primite vtič adapterja, nikoli ne vlecite za kabel.

#### **Preverjanje stanja napolnjenosti baterije**

Stanje napolnjenosti baterije je prikazano na prikazovalniku. Čim manjši je črni znak, bolj je baterija izpraznjena.

## $(\blacksquare\rightarrow (\blacksquare\rightarrow\lacksquare\rightarrow\lacksquare\rightarrow\lacksquare\rightarrow\lhd_{\mathbb{Z}}\rightharpoonup^{\mathbb{L}}\rightharpoonup^{\mathbb{L}}\rightharpoonup^{\mathbb{L}}\rightharpoonup^{\mathbb{L}}\rightharpoonup^{\mathbb{L}}\rightharpoonup^{\mathbb{L}}\rightharpoonup^{\mathbb{L}}\rightharpoonup^{\mathbb{L}}\rightharpoonup^{\mathbb{L}}\rightharpoonup^{\mathbb{L}}\rightharpoonup^{\mathbb{L}}\rightharpoonup^{\mathbb{L}}\rightharpoonup^{\mathbb{L}}\rightharpoonup^{\mathbb{$

\* "LOW BATTERY" se izpiše na prikazovalniku in oglasi se opozorilni signal.

Ko je baterija izpraznjena, jo ponovno napolnite.

#### **Opombe**

- Na prikazovalniku je vidno približno stanje napolnjenosti baterije. Ena črtica na primer ne pomeni natančno četrtine polne napolnjenosti.
- Glede na pogoje delovanja in okolje bo na prikazovalniku vidno višje ali nižje stanje glede na to, koliko moči bateriji dejansko še ostaja.
- Predvajalnik se izklopi, če odstranite baterijo, tudi če je sicer priključen na napajalni omrežni adapter.

#### **Življenjska doba baterije (neprekinjena uporaba)**

Čas predvajanja za ATRAC3plus pri 48 kb/s je približno 40 ur. Čas predvajanja za MP3 pri 128 kb/s je približno 30 ur. Čas je odvisen od tega, kako uporabljate predvajalnik.

*Kako začeti* Kako začet

### <span id="page-15-0"></span>Namestitev programa SonicStage v računalnik

Namestite SonicStage na računalnik s priloženega CD-ROMa.

#### **Priprava zahtevanega sistema**

Potrebno je naslednje sistemsko okolje.

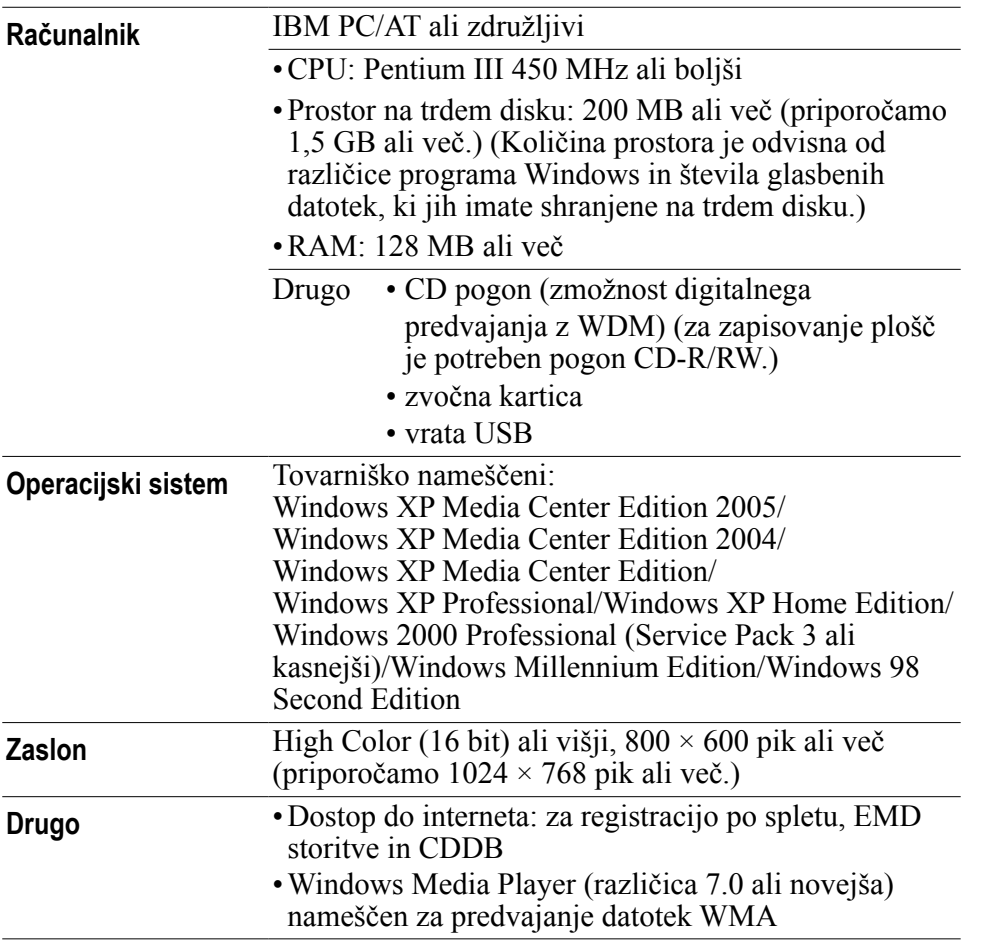

**nadaljevanje** 

#### <span id="page-16-0"></span>**Opombe**

- Programa SonicStage ne podpirajo naslednja okolja:
	- Operacijski sistemi, ki niso navedeni na strani 16.
	- Doma sestavljeni računalniki ali operacijski sistemi.
	- Okolje, ki je nadgradnja prvotnega operacijskega sistema, ki ga je namestil proizvajalec.
	- Okolje z več operacijskimi sistemi.
	- Okolje z več monitorji.
	- Macintosh
- Če računalnik zadošča vsem sistemskim zahtevam, kljub temu ne zagotavljamo delovanja brez vseh težav.
- Format NTFS za Windows XP/Windows 2000 Professional se lahko uporablja le s standardnimi (tovarniškimi) nastavitvami.
- Ne zagotavljamo, da bodo na računalniku pravilno delovale funkcije spanja in mirovanja.

#### **Namestitev programa SonicStage**

Preden namestite SonicStage, preberite naslednje.

- Obvezno zaprite vse druge programe, vključno s protivirusnim.
- Za namestitev obvezno uporabite priloženi CD-ROM s programom SonicStage.
	- Če ste že namestili OpenMG Jukebox ali SonicStage, bo obstoječi program prepisan z novo različico z novimi funkcijami.
	- Če ste že namestili SonicStage Premium, SonicStage Simple Burner ali MD Simple Burner, bo obstoječi program ostal poleg programa SonicStage.
	- Še vedno boste lahko uporabljali zvočne podatke, ki jih je registrirala obstoječa programska oprema. Kot varnostni ukrep priporočamo, da naredite varnostno kopijo svojih zvočnih podatkov. Za varnostno kopiranje podatkov glejte poglavje "Backing Up My Library" v pomoči za SonicStage. Način upravljanja glasbenih podatkov je nekoliko drugačen od običajnih načinov. Za podrobnosti glejte poglavje "For Users of Earlier Versions of SonicStage" v pomoči za SonicStage.
- Če je predvajalnik povezan z računalnikom po namenskem kablu USB, izvlecite kabel USB iz predvajalnika, nato na računalnik namestite program s CD-ROMa.

**nadaljevanje** 

*[Tematsko](#page-82-0)  kazalo*

#### **1** Zaprite vse druge odprte programe.

Preverite naslednje, da se prepričate, ali drži kaj od spodaj navedenega, preden namestite SonicStage, ker zaradi tega lahko namestitev spodleti.

- Niste prijavljeni kot "Skrbnik/Administrator" (če uporabljate Windows 2000/Windows XP).
- Odprt imate protivirusni program. (Tak program običajno zahteva veliko sistemskih virov.)

#### **Vstavite priloženi CD-ROM v CD pogon računalnika.**

Samodejno se zažene namestitveni program in pojavi se namestitveno okno.

**8** Ko se pojavi okno na desni, **kliknite regijo, v kateri boste uporabljali program SonicStage.**

> Če se ne pojavi okno, nadaljujte s korakom 4.

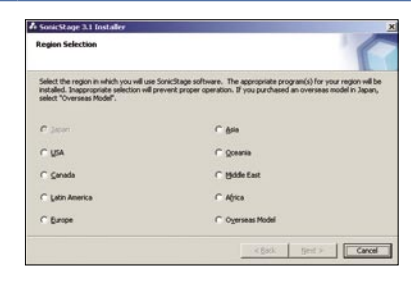

#### **Kliknite "Install SonicStage," nato sledite prikazanim navodilom.**

Pozorno preberite navodila. Glede na vašo regijo bodo drugi gumbi, razen "Install SonicStage", morda različni od teh, ki so prikazani na ilustraciji.

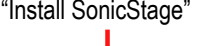

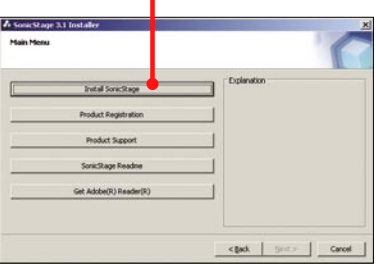

Namestitev lahko traja 20 do 30 minut, glede na sistemsko okolje. Računalnik obvezno ponovno zaženite šele, ko je namestitev končana.

Če med namestitvijo pride do težav, glejte "Odpravljanje težav" ( $\circ$  stran 68).

## <span id="page-18-0"></span>Uvoz zvočnih podatkov v računalnik

Posnemite in shranite posnetke (zvočne podatke) z zvočnega CD-ja v "My Library" v programu SonicStage na trdem disku računalnika. Če želite samodejno najti podatke o CD-ju (ime izvajalca, naslov skladbe itd.), vnaprej povežite računalnik z internetom.

Snemate lahko posnetke z drugih virov in jih uvažate, na primer z interneta ali trdega diska vašega računalnika (datoteke MP3). Glejte pomoč SonicStage za podrobnosti ( $\mathcal F$  stran 73).

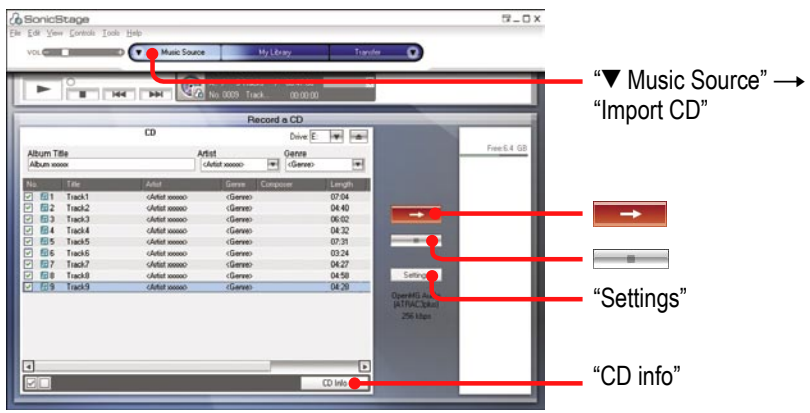

#### **1** Dvokliknite **Supplementage** (SonicStage) na namizju. **Ali pa izberite "Start" – "Vsi programi/All Programs"\* – "SonicStage" – "SonicStage."**

#### SonicStage se zažene.

Če uporabljate starejšo različico SonicStage, se ob prvem zagonu programa po namestitvi pojavi okno "SonicStage file conversion tool"\*\*. Sledite navodilom v oknu.

- \* "Programs", če uporabljate Windows Millennium Edition/Windows 2000 Professional/Windows 98 Second Edition
- \*\* To orodje pretvori zvočne datoteke, ki ste jih v računalnik uvozili s programom SonicStage2.0 ali starejšo različico, v optimalno obliko podatkov (OpenMG) za ta predvajalnik, da lahko prenese zvočne podatke na predvajalnik z veliko hitrostjo.

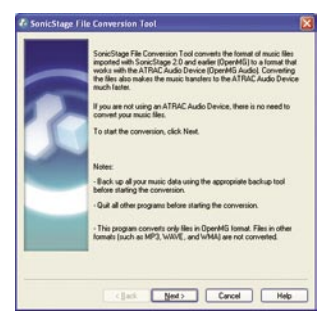

#### **Vstavite zvočni CD, ki ga želite posneti, v CD pogon računalnika.**

#### **Pokažite na puščico napisa " Music Source," in z menija izberite "Import a CD".**

Vsebina zvočnega CD-ja se pokaže na seznamu virov glasbe. Če informacij o CD-ju ( $\mathcal F$  stran 21), npr. imena albuma, imena izvajalca in nazivov skladb ni bilo mogoče dobiti samodejno, povežite računalnik z internetom in kliknite "CD Info" na desni strani okna, da podatke dobite iz CDDB.

**4** Kliknite **......** 

Začne se snemanje izbranih posnetkov.

Če nekaterih skladb ne želite posneti, kliknite številko skladbe, da zbrišete kljukico  $\vee$  v oknu SonicStage, preden kliknete  $\rightarrow$ .

#### **Če želite spremeniti obliko in bitno hitrost ( stran 21) za snemanje zvočnih CD-jev:**

Kliknite "Settings" na desni strani okna SonicStage, da se pokaže pogovorno okno "CD Importing Format [My library]", preden kliknete  $\blacktriangleright$  v koraku 4.

Privzeti nastavitvi sta OpenMG Audio (ATRAC3plus) kot oblika in 64 kb/s kot bitna hitrost.

#### **Zaustavitev snemanja**

Kliknite v oknu SonicStage.

#### **Opomba**

S programom SonicStage lahko uporabljate samo zvočne CD-je z znakom . S CD-ji, ki so zaščiteni proti kopiranju, ne zagotavljamo normalnega delovanja.

**nadaljevanje** 

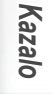

#### *C* Kaj so informacije o CD-ju?

Informacije o CD-ju pomeni informacije o zvočnih CD-jih, npr. ime albuma, ime izvajalca, nazivi skladb itd. S programom SonicStage informacije o CD-ju dobite zastonj iz zbirke podatkov Gracenote CDDB (Gracenote Compact Disc DataBase), samodejno po internetu, ko zvočni CD vstavite v CD pogon računalnika.

Informacij o CD-ju ne morete dobiti za CD-je, ki niso prijavljeniv CDDB.

#### **Kaj je ATRAC3/ATRAC3plus?**

ATRAC3 (Adaptive Transform Acoustic Coding3) je tehnologija stiskanja zvoka, ki zadosti potrebi po visoki kakovosti zvoka in visoki stopnji stiskanja. ATRAC3plus je naprednejša različica od ATRAC3, in zvočne datoteke lahko stisne na dvajsetino prvotne velikosti pri 64 kb/s.

#### **Kaj sta oblika zapisa in bitna hitrost?**

Oblika zapisa pomeni format snemanja, npr. WAV ali ATRAC3plus. Bitna hitrost pomeni količino podatkov, ki se obdela v eni sekundi. Večje bitne hitrosti pomenijo boljšo kakovost zvoka. Toda večje bitne hitrosti zahtevajo tudi večjo kapaciteto za shranjevanje podatkov.

Privzeti nastavitvi sta OpenMG Audio (ATRAC3plus) kot oblika in 64 kb/s kot bitna hitrost.

Če želite spremeniti obliko zapisa in bitno hitrost, kliknite "Settings" na desni strani okna SonicStage.

## <span id="page-21-0"></span>Upravljanje posnetkov s programom **SonicStage**

Posnetke lahko upravljate in urejate v oknu "My Library" programa SonicStage.

Prav tako lahko združujete najljubše posnetke ali posnetke po temah in ustvarite sezname predvajanja ter jih upravljate kot album.

Glejte pomoč SonicStage za podrobnosti o SonicStage ( $\mathcal F$  stran 73).

#### **Okno Moja knjižnica**

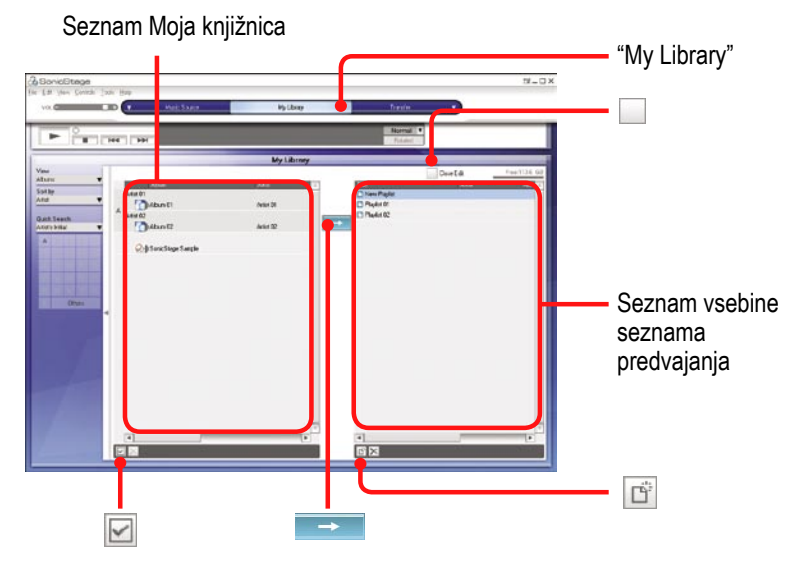

#### **Urejanje seznama predvajanja**

Seznam predvajanja vam omogoča, da združujete in predvajate najljubše posnetke ali posnetke, ki so urejeni po temi, npr. posnetke določenega filma, itd.

#### **Kliknite "My Library."**

Prikaz se preklopi na zaslon My Library.

#### **2** Kliknite (Create/Edit Playlist).

Glavno okno se preklopi na zaslon za ustvarjanje in urejanje seznama predvajanja.

**nadaljevanje** 

*[Kazalo](#page-4-0)*

#### **Izberite posnetke s seznama vsebine na levi.**

Če želite izbrati več posnetkov, med klikanjem nanje držite tipko "Ctrl".

Če želite izbrati vse posnetke na seznamu vsebine, kliknite  $\Box$  (Izberi vse).

#### **Izberite predvajalni seznam, ki mu želite dodati posnetke, na seznamu na desni.**

Če želite posnetek dodati novemu predvajalnemu seznamu, kliknite (nov predvajalni seznam).

Ustvari se nov predvajalni seznam in se prikaže v seznamu vsebine predvajalnega seznama. Zdaj lahko vpišete ime predvajalnega seznama.

#### **5** Kliknite  $\rightarrow$  .

Izbrani posnetki se dodajo na seznam vsebine predvajalnega seznama.

#### **6** Ko dodate vse želene posnetke, kliknite ■ (zapri urejanje). Prikaz se vrne na zaslon My Library.

#### **Dodajanje posnetka s postopkom "vleči in spusti"**

Zdaj lahko dodate posnetek tako, da ga zvlečete s seznama My Library na levi na seznam vsebine predvajalnega seznama na desni. V tem primeru se posnetek doda na seznam na mestu, kjer ga spustite.

#### **Preverjanje podrobnih informacij o albumih in skladbah**

V oknu SonicStage desno kliknite na album ali skladbo, o kateri vas zanimajo podrobne informacije, nato v meniju izberite "Properties". Pojavi se okno "Album Properties" ali "Track Properties". Informacije v oknu lahko preverite in urejate. Vsebina, ki jo uredite v oknu "Properties", bo uporabljena na zaslonu My Library.

*[Kazalo](#page-4-0)*

## <span id="page-23-0"></span>Prenos zvočnih podatkov v predvajalnik

Prenos posnetkov (zvočnih podatkov), shranjenih v " My Library" programa SonicStage na računalniku, na predvajalnik v obliki zapisa ATRAC3plus/MP3.

Zvočni podatki za prenos vključujejo informacije, npr. ime izvajalca in albuma ter informacije o CD-ju.

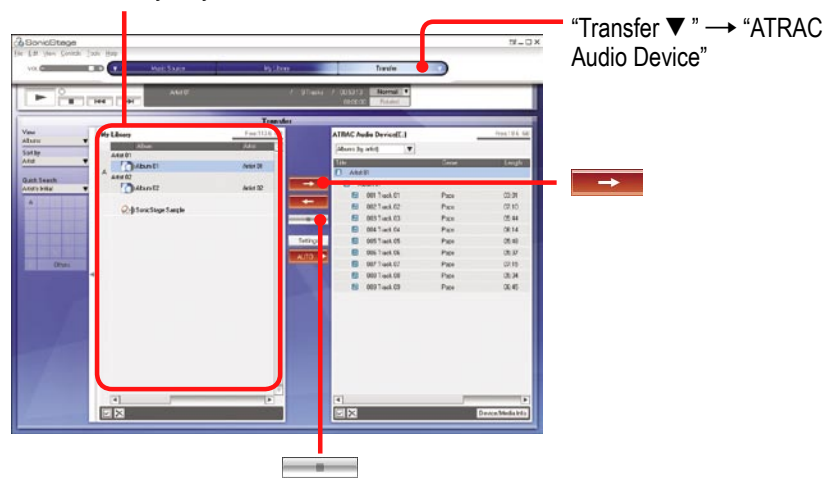

Seznam Moja knjižnica

#### **Povežite predvajalnik z računalnikom in napajalnim adapterjem po vrstnem redu od**  $\bigcirc$  **do**  $\bigcirc$ **.**

Na prikazovalniku se izpiše "Connecting to PC". V oknu SonicStage se pojavi namestitveni prikaz za samodejni prenos. Sledite navodilom v oknu. Glejte pomoč SonicStage za podrobnosti ( $\mathcal F$  stran 73).

**nadaljevanje** 

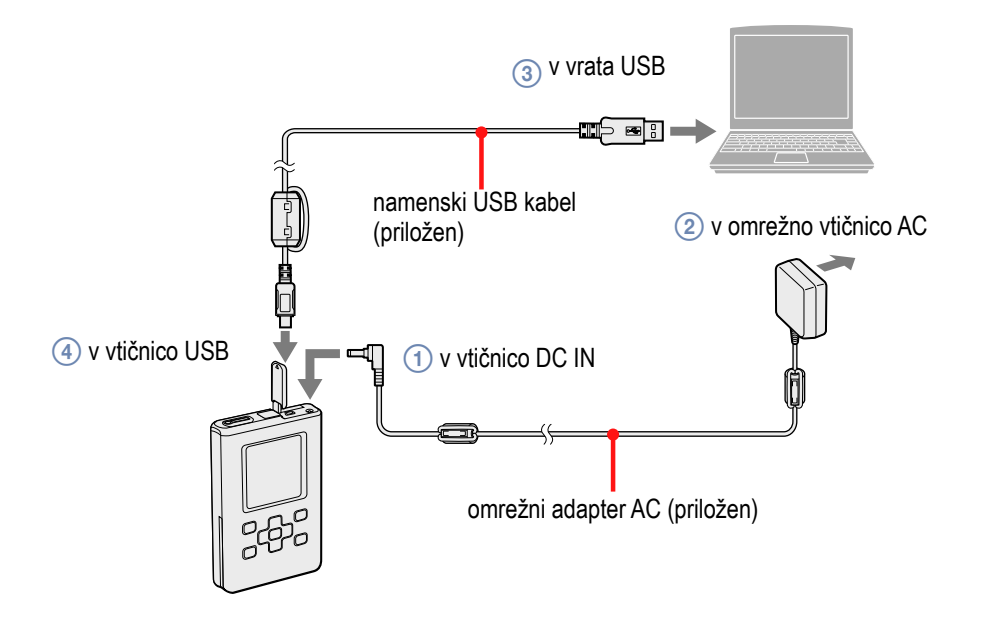

#### **Pokažite na napisa "Transfer " in s seznama izberite "ATRAC Audio Device".**

Zaslon se preklopi na okno, v katerem se posnetki prenašajo iz programa SonicStage v predvajalnik.

#### **Kliknite na album, ki ga želite prenesti s seznama My Library na levi strani okna SonicStage.**

Če želite prenesti samo posamezne posnetke, kliknite na točno izbrane posnetke. Za prenos več posnetkov ali albumov med klikanjem nanje držite pritisnjeno tipko "Ctrl".

Na predvajalnik lahko prenesete tudi predvajalne sezname (do 8.187 seznamov in 999 posnetkov/skladb na seznam).

Ko poskušate prenesti predvajalni seznam, ki vsebuje posnetek, ki je že bil prenesen na predvajalnik, se za ta posnetek prenesejo samo podatki predvajalnega seznama.

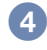

#### **4** Kliknite

Začne se prenos izbranih posnetkov oziroma albumov. V oknu SonicStage lahko preverite stanje prenosa.

#### **Zaključek prenosa**

Kliknite v oknu SonicStage.

*[Kazalo](#page-4-0)*

*[Tematsko](#page-82-0)  kazalo*

#### **Opombe**

- Predvajalnika ne uporabljajte na krajih, kjer bo med prenosom zvočnih podatkov izpostavljen vibracijam. Predvajalnika ne puščajte v bližini magnetnih predmetov.
- Ne odklopite kabla USB in ne odstranjujte baterije, medtem ko poteka prenos podatkov. Če to storite, lahko uničite podatke, ki se prenašajo.
- Ne zagotavljamo, da bo predvajalnik deloval z zvezdiščem USB ali s podaljškom USB. Predvajalnik vedno povežite neposredno z računalnikom s priloženim kablom USB.
- Nekatere naprave USB, ki so priključene na računalnik, lahko motijo pravilno delovanje predvajalnika.
- Vsi krmilni gumbi na predvajalniku so onemogočeni, dokler je predvajalnik povezan z računalnikom. Če predvajalnik povežete z računalnikom med predvajanjem, se predvajanje ustavi in na prikazovalniku se izpiše "Connecting to PC".
- Če na predvajalniku ni dovolj nezasedenega prostora, da bi nanj prenesli zvočne podatke, prenos ne bo uspel.
- Število prenosov za posamezni posnetek je lahko omejeno iz razlogov avtorskega prava.
- Posnetkov z omejenim časom predvajanja ali omejenim številom predvajanj ni mogoče prenesti zaradi omejitev, ki jih postavljajo lastniki avtorskih pravic.
- Med prenosom ne delujejo funkcije spanja in mirovanja računalnika.
- Glede na vrsto besedila in število znakov se lahko zgodi, da s programom SonicStage vpisano besedilo na prikazovalniku ne bo prikazano. Razlog so omejitve predvajalnika.
- Če je predvajalnik nekaj časa povezan z računalnikom, ki se napaja, ali po tem, ko je bilo na predvajalnik prenesenih veliko podatkov, se predvajalnik lahko segreje. Toda to ni okvara. Izklopite napajalni adapter in namenski kabel USB iz predvajalnika ter ga nekaj časa pustite.

 Če je ogreti del predvajalnika dlje časa v stiku z istim delom vašega telesa, tudi če je predvajalnik le topel, lahko povzroči opeklino pri nizki temperaturi. Pazite, da predvajalnik ne bo dlje časa v stiku s kožo, še posebej če je vaša koža občutljiva.

• Kadar na trdem disku predvajalnika ni dovolj nezasedenega prostora, se lahko izpiše "NO DATABASE FOUND", čeprav je bil prenos zvočnih podatkov uspešno zaključen. V tem primeru znova povežite predvajalnik z računalnikom in prenesite morebitne nepotrebne posnetke nazaj na računalnik, da povečate količino nezasedenega prostora.

*[Kazalo](#page-4-0)*

## <span id="page-26-0"></span>Prenos zvočnih podatkov nazaj v računalnik

Zvočne podatke lahko prenesete nazaj v "My Library" programa SonicStage na računalniku.

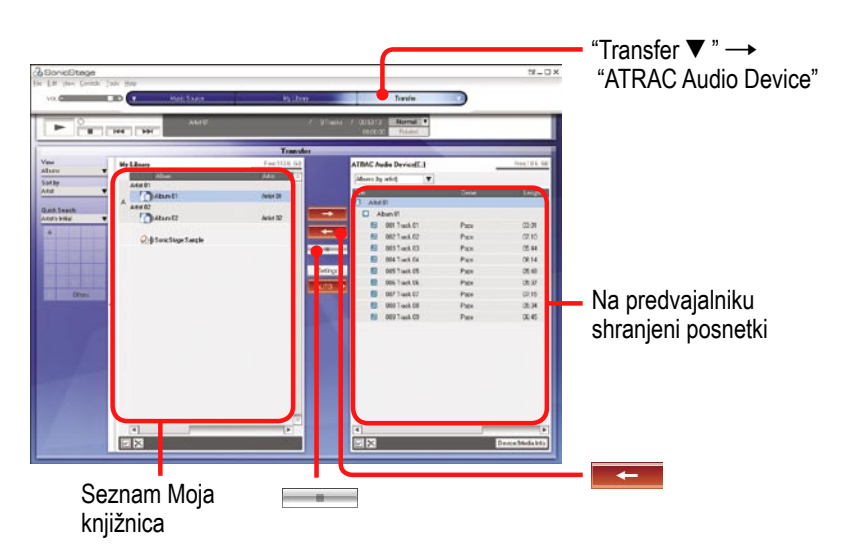

#### **1** Povežite predvajalnik z računalnikom (glejte korak **0** pri "Prenos zvočnih podatkov na predvajalnik,"  $\mathscr{F}$  stran 24).

#### **Pokažite na napisa "Transfer " in nato s seznama izberite "ATRAC Audio Device".**

Zaslon se preklopi na okno, v katerem se posnetki prenašajo iz predvajalnika v program SonicStage.

#### **Kliknite na album, ki ga želite prenesti na seznam My Library na desni strani okna SonicStage.**

Če želite prenesti samo posamezne posnetke, kliknite na točno izbrane posnetke.

Za prenos več posnetkov ali albumov med klikanjem nanje držite pritisnjeno tipko "Ctrl".

#### **4** Kliknite

Začne se prenos izbranega albuma. V oknu SonicStage lahko preverite stanje prenosa.

**nadaljevanje** 

*Prenos zvočnih podatkov v predvajalnik* Prenos zvočnih podatkov v predvajalnik

#### **Zaključek prenosa**

Kliknite v oknu SonicStage.

#### **Opombe**

- Posnetkov, prenesenih na predvajalnik z drugega računalnika, ni mogoče prenesti v My Library na vašem računalniku.
- Ne odklopite kabla USB in ne odstranjujte baterije, medtem ko poteka prenos podatkov. Če to storite, lahko uničite podatke, ki se prenašajo.

## *[Tematsko](#page-82-0)  kazalo*

<span id="page-28-0"></span>Predvajate lahko posnetke, ki ste jih v predvajalnik prenesli s programom SonicStage ( $\mathcal{F}$  stran 19).

Jezik menijev in sporočil na prikazovalniku lahko nastavite po želji ( $\circledcirc$  stran 54).

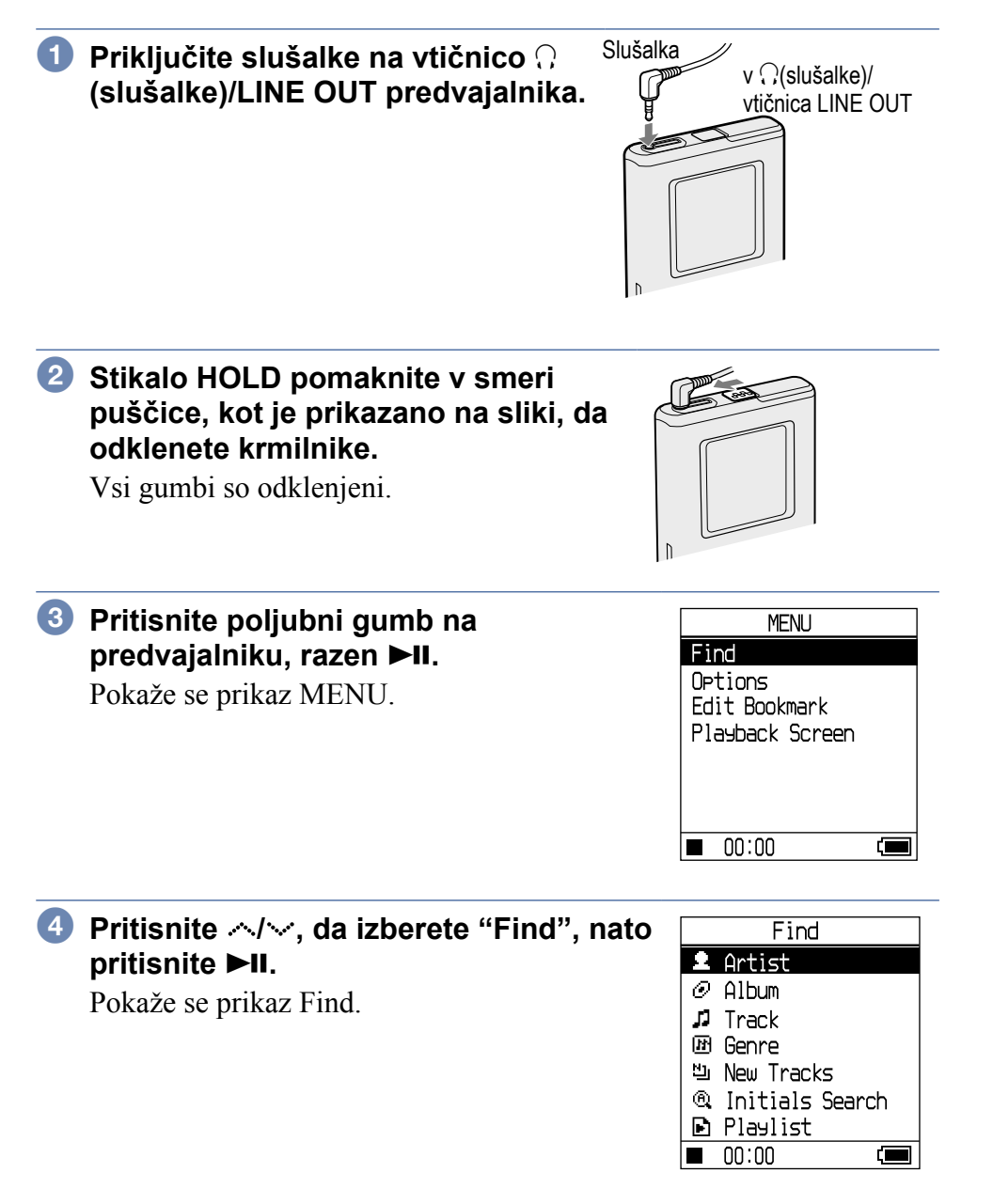

### **5** Pritisnite  $\sim$ / $\sim$ , da izberete način iskanja.

Če želite poiskati posnetek več, pritisnite .

Pokaže se levo spodaj na prikazovalniku in predvajanje se začne. Za premor znova pritisnite  $\blacktriangleright$ II.

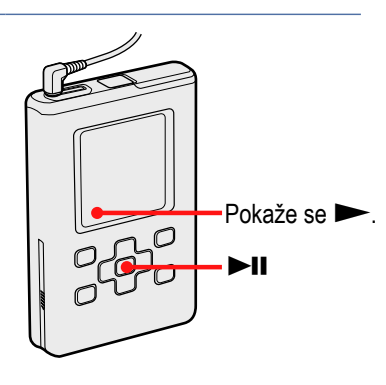

*[Tematsko](#page-82-0)  kazalo*

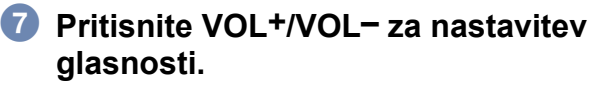

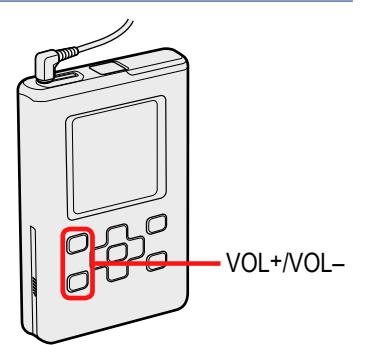

#### Kakšne vrste zvočnih podatkov lahko predvajam?

Ta predvajalnik predvaja zvočne podatke, stisnjene v obliki zapisa ATRAC3plus/MP3.

Oblike datotek MP3 za predvajanje so naslednje:

– MPEG-1 Audio Layer-3

– bitna hitrost 32 do 320 kb/s (CBR/VBR)

– frekvence vzorčenja 32/44,1/48 kHz

#### **Opombe**

- Datoteke oblike MP3, ki jih predvajalnik ne more predvajati, nanj še vedno lahko prenesete.
- Ko poskušate predvajati avdio posnetek MP3, ki ga predvajalnik ne more predvajati, se predvajanje ustavi. Pritisnite  $\cdot$ , da izberete druge posnetke.
- Ko uporabljate litijevo ionsko baterijo za večkratno polnjenje in v zaustavljenem načinu predvajalnika 30 sekund ne pritisnete nobenega gumba, se prikazovalnik samodejno izklopi. Ko se pomikate po naslovih skladb itd., se prikazovalnik izklopi približno 30 sekund po končanem pomikanju.
- Če se predvajanje ne začne, preverite, da ni stikalo HOLD v aktivnem položaju - biti mora izklopljeno (@ 31).

<span id="page-30-0"></span>Nenamerne pritiske na gumbe med nošenjem predvajalnika lahko preprečite tako, da zaklenete krmilnike. Na prikazovalniku utripa napis "HOLD", če v zaklenjenem stanju funkcije HOLD pritisnete na katerikoli gumb.

#### **Odklepanje krmilnikov**

Stikalo HOLD pomaknite v nasprotni smeri od puščice, ki je prikazana na zgornji sliki.

#### **Osnovne operacije predvajanja (predvajanje, stop, iskanje)**

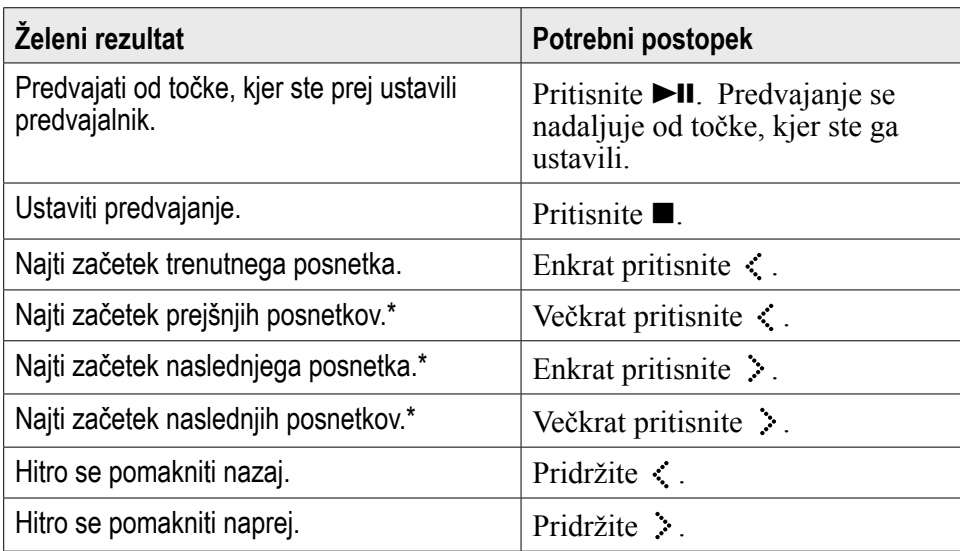

\* Ko je izbran način naključnega predvajanja posnetkov ali elementov ( $F$  stran 47), je vrstni red predvajanja drugačen.

#### **Izklop predvajalnika**

Pridržite  $\blacksquare$ , da se pojavi prikaz. Ko želite predvajalnik spet vklopiti, pritisnite poljubni gumb.

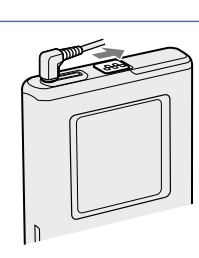

*[Kazalo](#page-4-0)*

<span id="page-31-0"></span>Na prikazovalniku predvajalnika lahko pregledate zvočne podatke in stanje predvajanja.

#### **Prikazovalnik predvajalnika med predvajanjem**

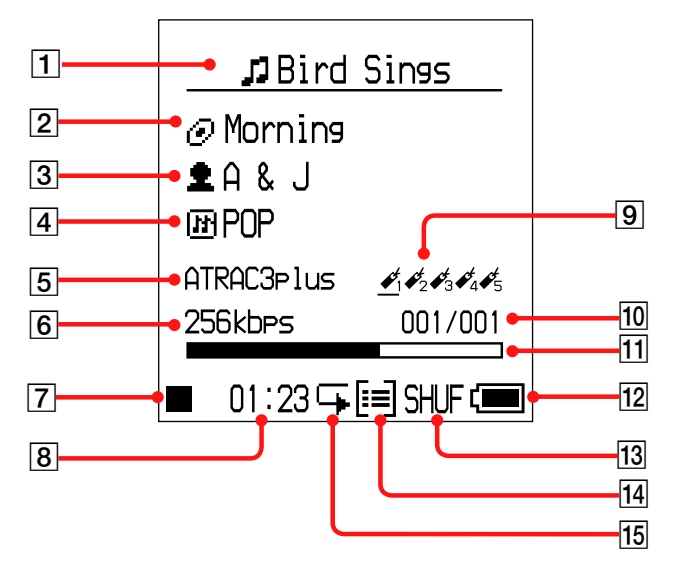

- Naziv posnetka
- **2** Ime albuma
- **3** Ime izvajalca
- Žanr
- ATRAC3/ATRAC3plus/MP3 **(** stran 21)
- **6** Bitna hitrost\* ( $\circledast$  stran 21)
- Stanje predvajanja
	- : Predvajanje
	- ■: Stop
	- : Hitro previjanje naprej
	- : Hitro previjanje nazaj
	- **H**: Iskanje začetka

posnetka

- **8** Pretečeni čas predvajanja
- **9** Zaznamek ( $\circledast$  stran 39)
- **10** Številka posnetka
- Prikaz poteka predvajanja
- 12 Stopnja napolnjenosti baterije ( $\circledcirc$  stran 15)
- 13 Način predvajanja ( $\circledcirc$  stran 45),

 Znak zvoka (pri nastavljanju glasnosti,  $\mathcal F$  stran 52)

- Znak enote ( **stran 48)**
- **15** Ponavljanje ( $\circledast$  stran 49)
- \* V primeru posnetka MP3, ki podpira VBR (Variable Bit Rate), se tukaj izpisana bitna hitrost morda ne bo ujemala s hitrostjo, ki jo prikazuje program SonicStage.

#### **Opomba**

Prikazani so lahko naslednji znaki: A do Z, a do z, 0 do 9, in simboli  $(\text{razen } / ).$  **32** slo

### <span id="page-32-0"></span>*Izbira posnetkov za predvajanje (izvajalec, album, žanr itd.)*

Poiščite posnetke, ki jih želite poslušati: v predvajalniku iščite po "**L** Artist" ali " $\bigcirc$  Album," itd.

Za podrobnosti o prikazih glejte "O strukturi map prikaza Find"  $(\mathcal{F}$  stran 35).

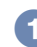

#### **1** Pritisnite SEARCH/ $\rightarrow$ MENU.

Pokaže se prikaz Find.

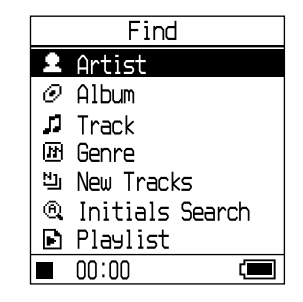

#### **2** Pritisnite  $\land\lor$ , da izberete način iskanja.

Če pritisnete ►II v kakem drugem načinu, ki ni "■ Playlist" ali " Initials Search", se začne predvajanje.

Če na primer izberete "**L** Artist", se predvajanje začne od prvega posnetka v prvem albumu izbranega izvajalca.

Vsi albumi vseh izvajalcev, na seznamu za izbranim izvajalcem, se predvajajo po vrstnem redu številke posnetka.

#### **<sup>6</sup>** Če želite najti več posnetkov, pritisnite  $\geq$ .

#### **4** Pritisnite  $\sim$   $\sim$ , da izberete element za predvajanje, nato **pritisnite .**

Predvajanje se začne od posnetka, ki ste ga izbrali, ali od prvega posnetka izbranega elementa (albuma, izvajalca itd.). Vsi posnetki, ki so na seznamu za izbranimi elementi, se predvajajo po vrstnem redu številke posnetkov.

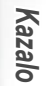

*[Tematsko](#page-82-0)  kazalo*

#### **Vrnitev na prikaz Find**

Pritisnite SEARCH/
MENU.

#### **Vrnitev na prikaz MENU**

Pridržite SEARCH/
MENU Če se želite vrniti na zaslon predvajanja, v prikazu MENU izberite "Playback Screen", nato pritisnite  $\blacktriangleright$ II.

#### **Vrnitev na seznam posnetkov**

Pritisnite  $\sim$   $\sim$ 

#### **Zaustavitev predvajanja v prikazu Find**

Pritisnite  $\blacksquare$ .

#### **Pomikanje čez več elementov hkrati**

V prikazu Find hitro dvakrat pritisnite  $\sim$  ali  $\sim$ , nato isto puščico pridržite za nekaj sekund.

Vsi prikazani elementi se pomikajo po več elementov hkrati.

Če za nekaj sekund pridržite  $\sim$ ali  $\sim$ , se elementi pomikajo hitreje kot običajno.

**nadaljevanje** 

*[Kazalo](#page-4-0) [Tematsko](#page-82-0)  kazalo*

#### <span id="page-34-0"></span>**O strukturi map prikaza Find**

V prikazu Find so naslednji načini iskanja: - " $\triangleq$  Artist" - " $\odot$  Album", -"  $\mathbf{T}$ Track", – " $\mathbf{B}$  Genre", – " $\mathbf{B}$  New Tracks", – " $\mathbf{B}$  Initials Search" in " Playlist". Struktura možnosti žanr, izvajalec, album in posnetek je naslednja.

V kateremkoli prikazu Find pod Artist, Album, Track, Genre in New Tracks lahko začnete predvajati s pritiskom na **>II**.

Če želite izbrati in predvajati posnetke s seznama novih posnetkov, glejte  $\circ$ stran 36, z iskanjem po začetnicah, glejte  $\circ$ stran 36, s predvajalnega seznama, glejte  $\circledast$  stran 38.

**nadaljevanje** 

*Predvajanje glasbe*

Predvajanje glasbe

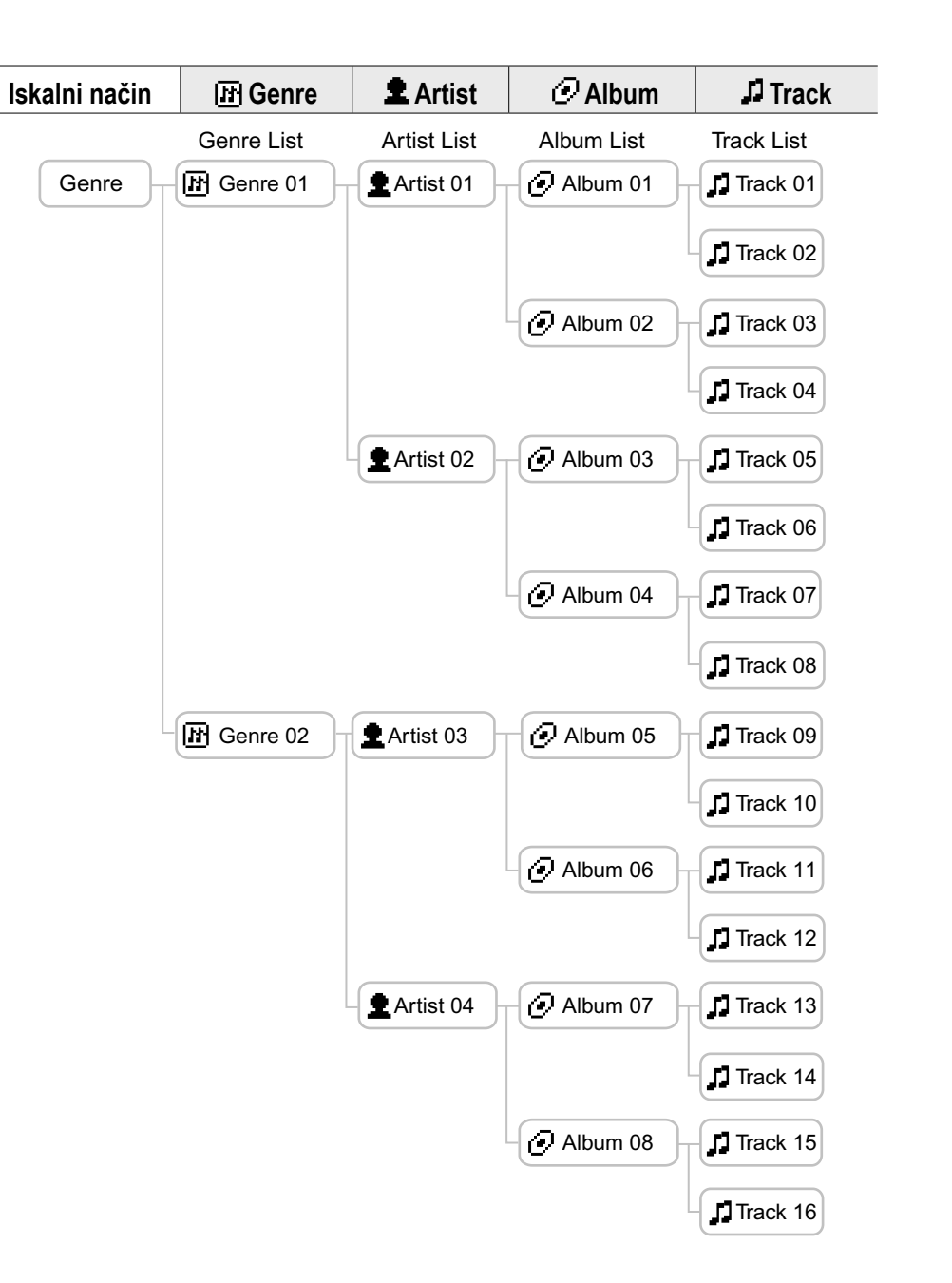

*[Kazalo](#page-4-0)*

*[Tematsko](#page-82-0)  kazalo*
Izbiranje posnetkov iz "**DI New Tracks**"

Izberete lahko posnetke z albumov, ki so bili nazadnje preneseni na predvajalnik (zadnjih 5-krat).

#### **1** V prikazu Find izberite "the New Tracks" (v koraku 2,  $\mathcal G$  stran 33), nato pritisnite  $\geq$ .

Pojavi se seznam novih posnetkov. Struktura "New Tracks" je prikazana spodaj.

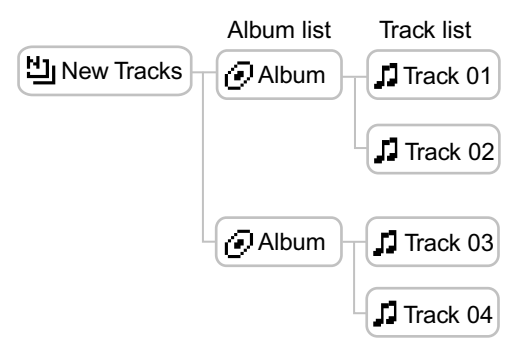

#### **4** Pritisnite  $\sim$   $\sim$ , da izberete element za predvajanje, nato **pritisnite .**

Predvajanje se začne od izbranega posnetka ali od prvega posnetka izbranega albuma. Vsi posnetki, ki so na seznamu za izbranimi elementi, se predvajajo po vrstnem redu številke posnetkov.

#### **Izbiranje posnetka po prvi črki posnetka (Initials Search, iskanje po začetnicah)**

Posnetke lahko izberete tako, da iščete prvo črko naslova posnetka. Predvajalnik bo poiskal naslov posnetka v informacijah o CD-ju v programu SonicStage.

#### **1** Pritisnite SEARCH/ $\rightarrow$ MENU.

Pokaže se prikaz Find.

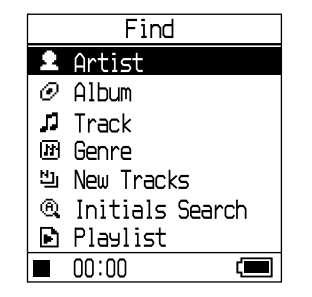

*[Kazalo](#page-4-0)*

*[Tematsko](#page-82-0)  kazalo*

#### **2** Pritisnite  $\sim$   $\sim$ , da izberete "<sup>®</sup> Initials Search", nato pritisnite  $>$ **II**.

Pojavi se seznam posnetkov, nato se pojavi prikaz za izbiro črk.

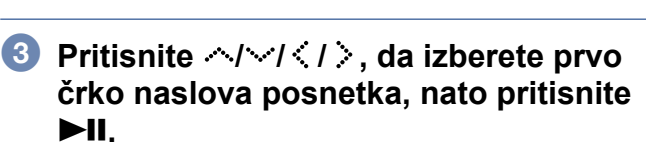

Na seznamu se pojavijo posnetki, ki se začnejo na to črko. Če ni posnetkov na to črko, se pojavijo posnetki, ki so na seznamu za to začetno črko.

**4** Pritisnite  $\sim$   $\sim$ , da izberete posnetek za predvajanje, nato **pritisnite .**

Predvajanje se začne od izbranega posnetka. Vsi posnetki, ki so na seznamu za izbranimi posnetki, se predvajajo po vrstnem redu številke posnetkov.

#### **Vrnitev na prikaz Find**

Pritisnite SEARCH/
MENU.

#### **Vrnitev na prikaz MENU**

Pridržite SEARCH/
MENU

**nadaljevanje** 

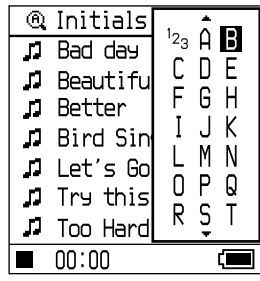

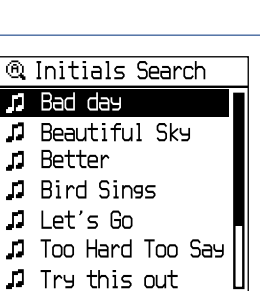

đī

 $00:00$ 

 $\blacksquare$ 

#### **Izbiranje posnetkov s predvajalnega seznama (" Playlist")**

Izberete lahko posnetke s predvajalnih seznamov, ki so bili urejeni s programom SonicStage, ali posnetke, prijavljene v vrstah zaznamkov (Bookmark 1 do Bookmark 5) na predvajalniku. Če želite prijaviti posnetek v zaznamek (Bookmark), glejte @ stran 39.

# *[Tematsko](#page-82-0)  kazalo*

#### **1** V prikazu Find izberite "**D** Playlist" (v koraku **@**,  **stran 33), nato pritisnite .**

Pojavi se predvajalni seznam. Struktura Playlist je prikazana spodaj.

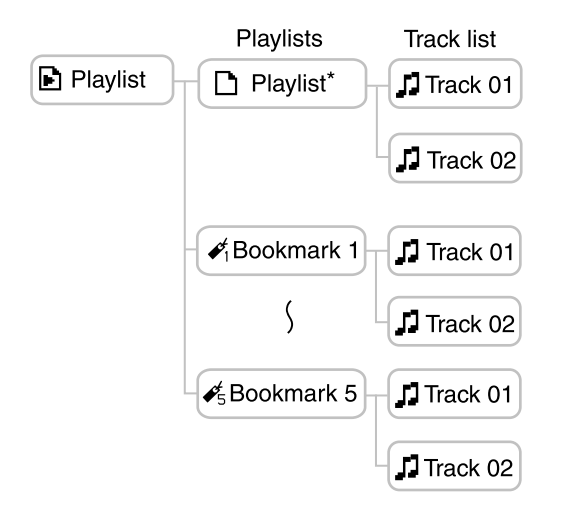

\* Ime predvajalnega seznama v seznamu vsebine predvajalnega seznama se pojavi z imenom, ki ste ga ustvarili v programu SonicStage.

#### **2** Pritisnite  $\sim$   $\sim$ , da izberete element za predvajanje, nato **pritisnite .**

### Urejanje zaznamkov na predvajalniku

Obstajata dve vrsti predvajalnih seznamov, predvajalni seznami programa SonicStage in predvajalni seznami v predvajalniku. Predvajalni seznam v predvajalniku vsebuje predvajalne sezname iz programa SonicStage in vrste zaznamkov, ustvarjene na predvajalniku. Za podrobnosti o strukturi predvajalnega seznama glejte  $\mathcal F$  stran 38. Predvajalne sezname lahko urejate samo z opremo, s katero so bili prvotno ustvarjeni. Vrst zaznamkov, ustvarjenih na predvajalniku, ni mogoče urejati in prikazovati v programu SonicStage.

**40 SLO**

#### **Prijava posnetka v zaznamek (Bookmark track play)**

Najljubše posnetke lahko prijavite v zaznamke (Bookmarks). Če želite predvajati prijavljene posnetke, v prikazu Find izberite "**■** Playlist"  $(\mathcal{F}$  stran 33).

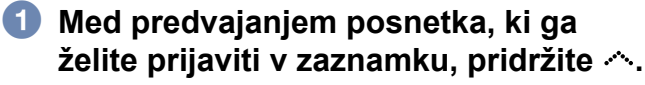

Pokaže se prikaz Bookmark.

**2** Pritisnite  $\sim$   $\sim$ , da izberete vrsto zaznamka, kjer bo vpisan **posnetek, in pritisnite .**

Pojavi se napis "Bookmarked" in število zaznamkov (število zaznamovanih posnetkov/možnih zaznamkov), nato se prižge ikona zaznamka.

#### **Če želite dodati zaznamek več kot enemu posnetku, ponovite koraka <b>0** in **2**.

V vsakem zaznamku lahko prijavite do sto posnetkov.

**nadaljevanje** 

Œ

JJ Morning Bookmark

 $\mathcal{L}_1$  Bookmark 1  $\mathscr{I}_2$  Bookmark 2 Bookmark 3  $\mathscr{I}_4$  Bookmark 4  $\leq$  Bookmark 5  $00:23$ 

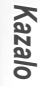

#### **Predvajanje posnetkov, prijavljenih v zaznamke**

- **1** Pritisnite SEARCH/ $\rightarrow$ MENU. Pokaže se prikaz Find.
- **2** Pritisnite  $\sim$   $\sim$ , da izberete " $\blacktriangleright$  Playlist", nato pritisnite  $\blacktriangleright$  II.
- **3** Pritisnite  $\sim$   $\sim$ , da izberete " $\neq$  Bookmark", nato pritisnite  $\geq$ . Ko pritisnete  $\blacktriangleright$ II namesto  $\blacktriangleright$  tukaj, se predvajanje začne od prvega posnetka izbranega zaznamka.
- **4** Pritisnite  $\sim$  / $\sim$ , da izberete posnetek, nato pritisnite  $\blacktriangleright$ II. Pod ikono zaznamka v prikazu predvajanja se pojavi črta.

#### **Odstranjevanje zaznamkov**

Med predvajanjem posnetka, s katerega želite odstraniti zaznamek, sledite zgornjim korakom, pridržite  $\sim$ .

Izpiše se "Bookmark cleared" in ikona zaznamka izgine s prikazovalnika.

#### **Opombe**

- Posnetek lahko prijavite v zaznamek samo med predvajanjem.
- Zaznamek lahko odstranite samo med predvajanjem posnetka po zgoraj opisanih korakih.

#### **Preurejanje vrstnega reda posnetkov v zaznamku**

Za posamezno vrsto zaznamka lahko preuredite vrstni red v njem prijavljenih posnetkov.

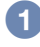

#### **1** Pridržite SEARCH/ MENU.

Pokaže se prikaz MENU.

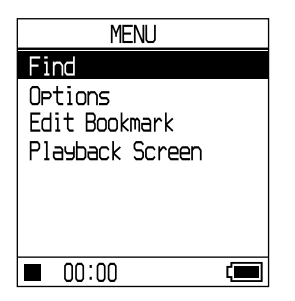

**nadaljevanje** 

*[Tematsko](#page-82-0)  kazalo*

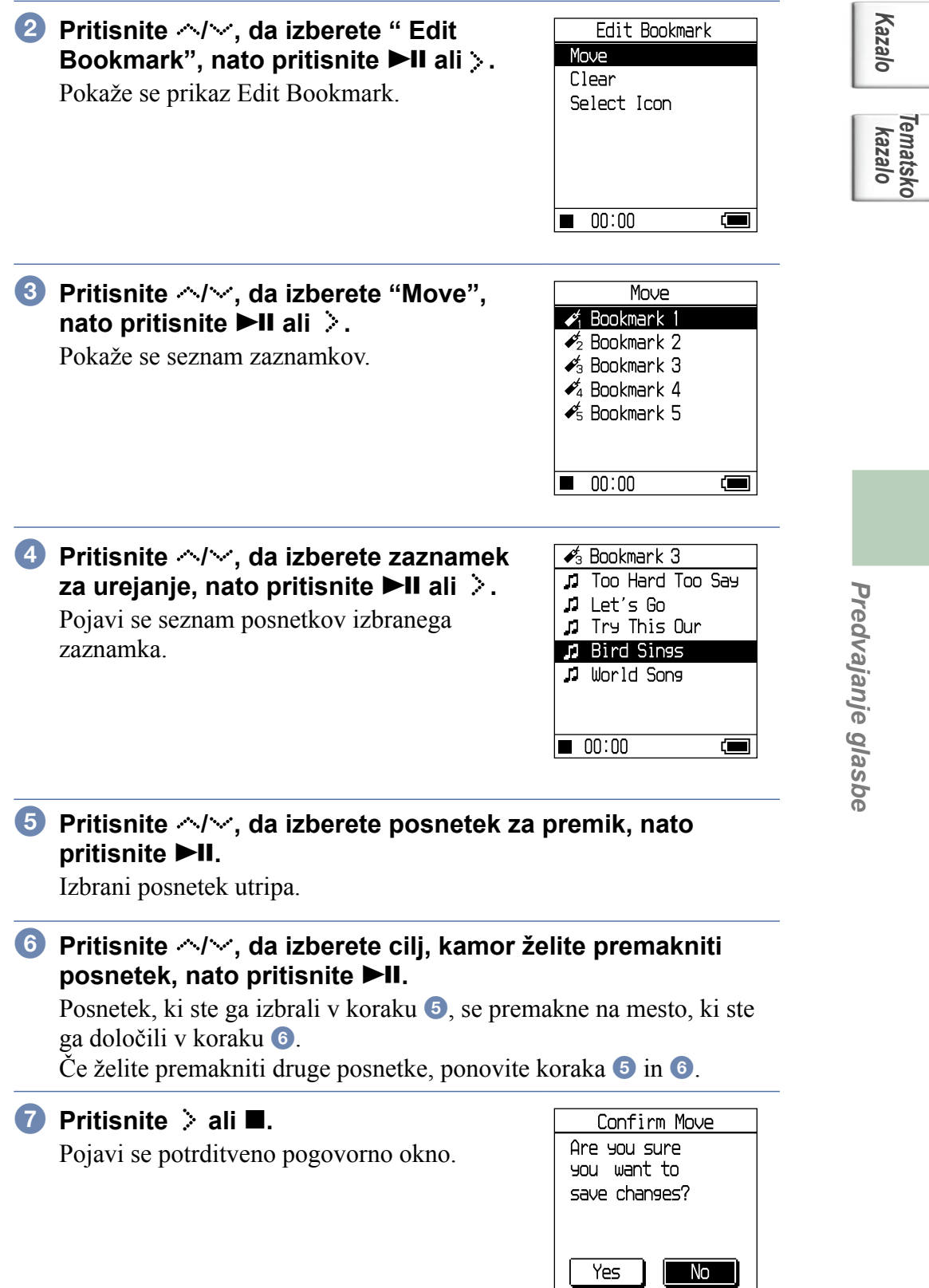

**nadaljevanje** 

 $\blacksquare$ 

 $\boxed{\blacksquare \quad 00:00}$ 

### **42 SLO**

#### **8** Pritisnite  $\langle \cdot \rangle$ , da izberete "Yes", nato pritisnite  $\blacktriangleright$ **II**.

Na prikazovalniku se izpiše "Changes saved". Če izberete "No", se urejanje predvajalnega seznama prekliče, prikazovalnik pa se vrne na prikaz za urejanje zaznamka.

#### **Brisanje posnetkov iz zaznamkov**

Posamezne posnetke, prijavljene v vrsto zaznamka, lahko iz njega izbrišete.

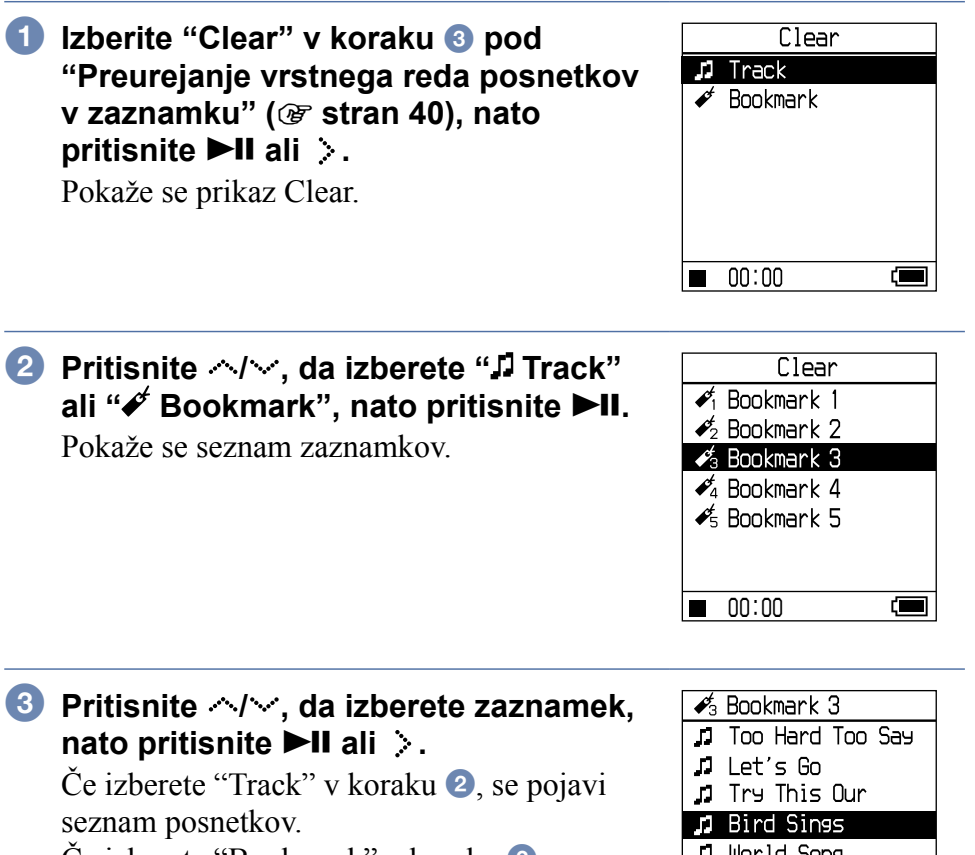

Če izberete "Bookmark" v koraku 2, nadaljujte s korakom <sup>6</sup>.

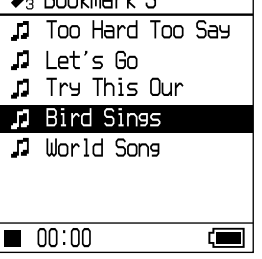

*[Kazalo](#page-4-0)*

*Predvajanje glasbe*

Predvajanje glasbe

#### **4** Pritisnite  $\sim$   $\sim$ , da izberete posnetek za odstranitev, nato **pritisnite .**

Izbrani posnetek se odstrani s seznama. Če želite iz zaznamka odstraniti več posnetkov, ponovite ta korak.

#### **6** Pritisnite > ali **.**

Pojavi se potrditveno pogovorno okno.

# **6** Pritisnite  $\langle \cdot \rangle$ , da izberete "Yes", nato pritisnite **II**.

Na prikazovalniku se izpiše "Changes saved" in prikaz se vrne na urejanje zaznamka.

#### **Če izberete " Bookmark**" v koraku 2

"Are you sure you want to clear all bookmarked tracks?" se izpiše na prikazovalniku. Izberite "Yes".

Če izberete "No", se urejanje zaznamka prekliče, prikazovalnik pa se vrne na prikaz za urejanje zaznamka.

#### **Pomikanje čez več elementov hkrati**

Hitro dvakrat pritisnite  $\sim$  ali  $\vee$  v prikazu seznama posnetkov pod "Preurejanje vrstnega reda posnetkov v zaznamku" ( $\mathcal{F}$  stran 40), ali pod "Brisanje posnetkov iz zaznamkov" ( $\circledast$  stran 42), nato isto puščico za nekaj sekund pridržite.

Vsi prikazani elementi se pomikajo po več elementov hkrati.

Če za nekaj sekund pridržite  $\sim$  ali  $\vee$ , se elementi pomikajo hitreje kot običajno.

#### **Opomba**

Zaznamkov ne morete urejati medtem ko predvajate posnetke, ki so prijavljeni vanje, ali ko imate te posnetke v premoru predvajanja.

**nadaljevanje** 

# *[Kazalo](#page-4-0)*

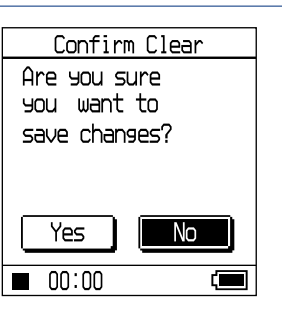

#### **Menjava ikone zaznamka**

Za zaznamovane posnetke lahko izberete ikono zaznamka. Splača se uporabiti drugačno ikono za vsak zaznamek (zaznamki 1 do 5).

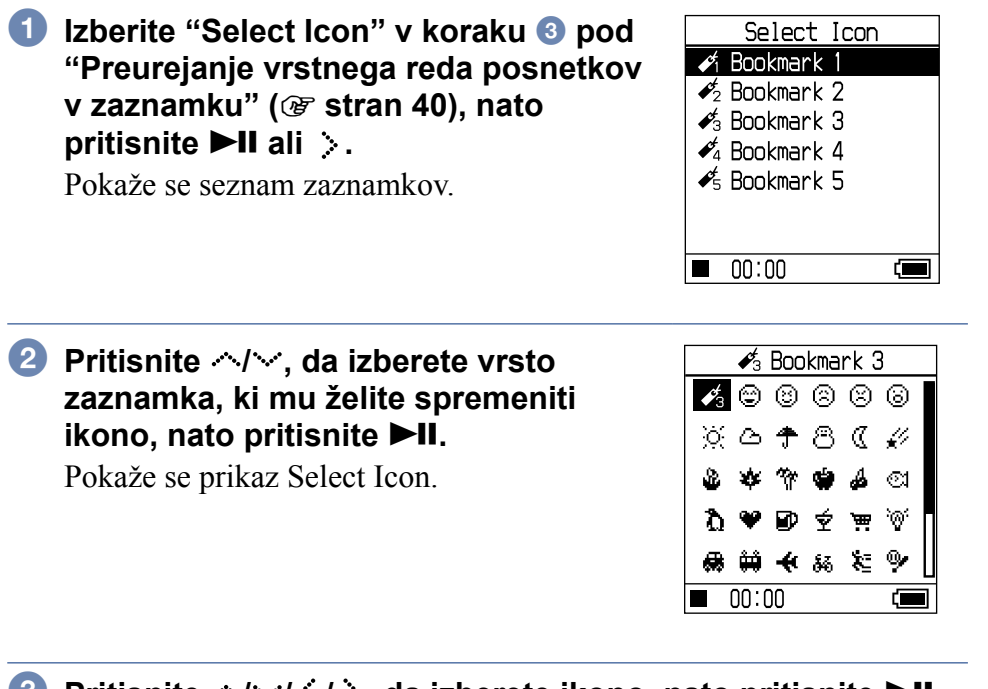

**8** Pritisnite  $\land \lor \land \land \land$ , da izberete ikono, nato pritisnite  $\blacktriangleright$ **II**. Ikona, ki ste jo izbrali, bo prikazana z zaznamovanim posnetkom.

Predvajanje glasbe *Predvajanje glasbe*

# *[Kazalo](#page-4-0)*

### Spreminjanje možnosti predvajanja (Play Mode)

Uporabljate lahko različne možnosti predvajanja (Play Mode), npr. da sami izberete posnetke, ki jih želite slišati, ali da predvajate posnetke po naključnem vrstnem redu.

Za podrobnosti o možnostih predvajanja in obsegu predvajanja glejte "Možnosti predvajanja" ( $\circledast$  stran 47).

Predvajate lahko tudi posnetke v naključnem vrstnem redu

( $\circ$ stran 47, 49) ali ponavljate posnetke - glede na možnosti predvajanja, ki jih izberete (ponovitev predvajanja,  $\mathcal F$  stran 49).

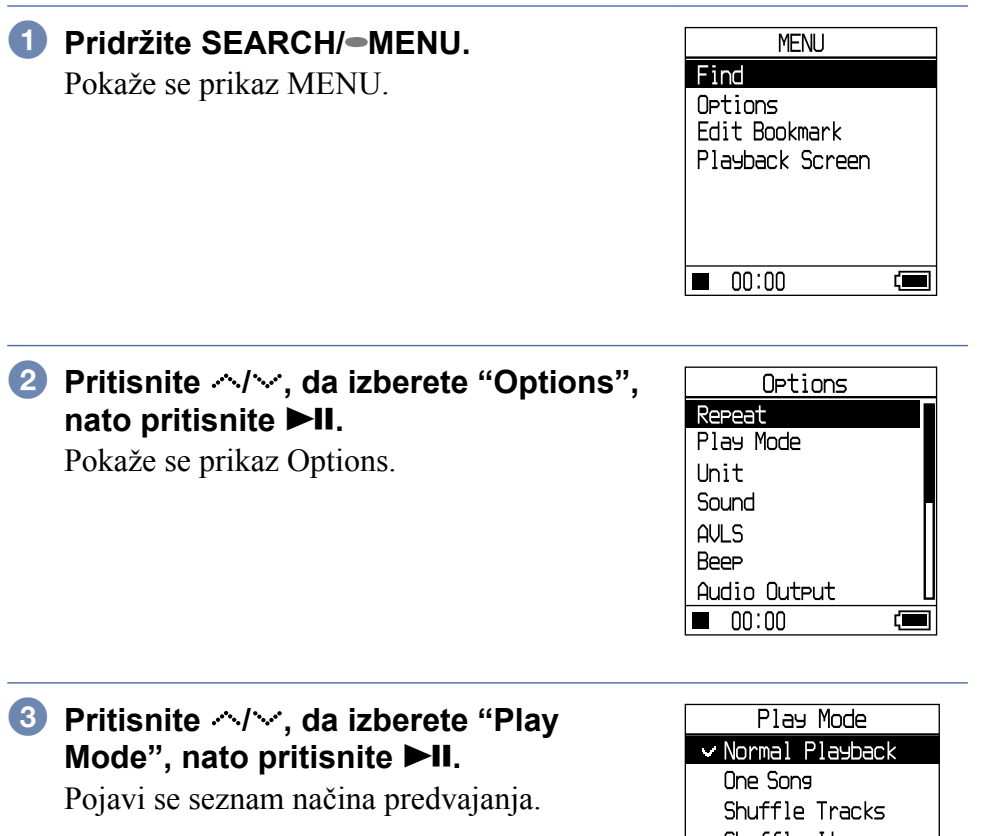

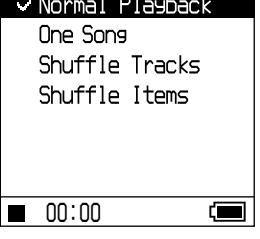

**nadaljevanje** 

*[Kazalo](#page-4-0)*

#### **4** Pritisnite  $\sim$   $\sim$ , da izberete možnost predvajanja, nato **pritisnite .**

Privzeta nastavitev je "Normal Playback".

# *[Kazalo](#page-4-0)*

#### **6** Pritisnite SEARCH/ **MENU**, da odprete prikaz Find, nato **izberite kategorijo iskanja za predvajanje (** $\circledast$  **stran 33).**

Če želite zožiti iskalno kategorijo za predvajanje, pritisnite .

#### **6** Pritisnite  $>$ **II**.

Predvajanje se začne v izbrani možnosti predvajanja.

#### **Preklic nastavitve**

Pritisnite ■ za vrnitev na prikaz Options.

#### **Vrnitev v normalno predvajanje**

V koraku 4 izberite "Normal Playback".

#### **Vrnitev na prikaz MENU**

Pridržite SEARCH/
MENU.

**nadaljevanje** 

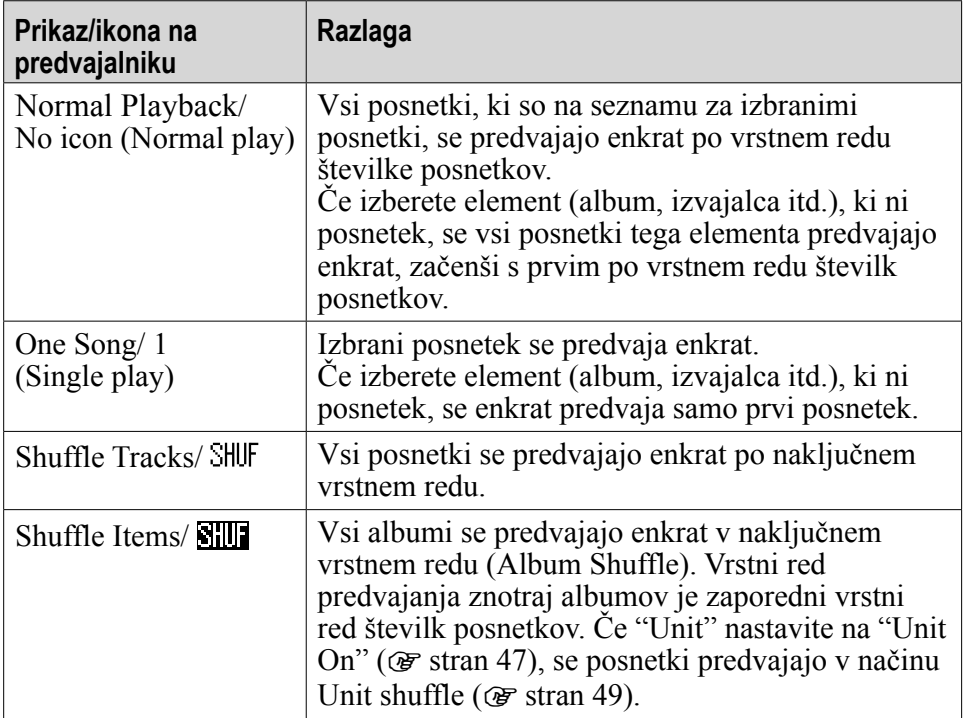

#### **Predvajanje posnetkov v izbrani kategoriji iskanja (Unit play)**

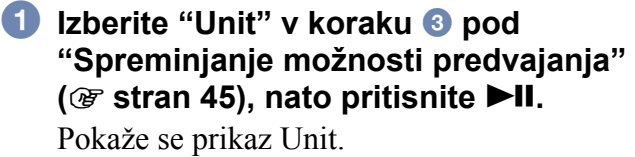

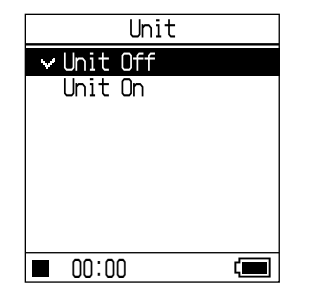

**2** Pritisnite  $\sim$ / $\sim$ , da izberete "Unit on", nato pritisnite  $\blacktriangleright$ II.

**nadaljevanje** 

#### **8** Pritisnite SEARCH/ MENU, da odprete prikaz Find, nato **izberite kategorijo iskanja za predvajanje ( stran 33).**

Predvajanje se začne znotraj enote po vrstnem redu številk posnetkov.

**Kaj je enota (kategorija iskanja za predvajanje)?**

Vsi elementi (izvajalec, album, posnetek itd.), ki pripadajo izbranemu elementu, ko začnete predvajanje, se imenujejo "enota".

#### **Primer: Če izberete "Genre 01" in začnete predvajanje:** Enoto tvorijo posnetki od Track 01 do 08.  **Če izberete "Artist 02" in začnete predvajanje:** Enoto tvorijo posnetki od Track 05 do 08.

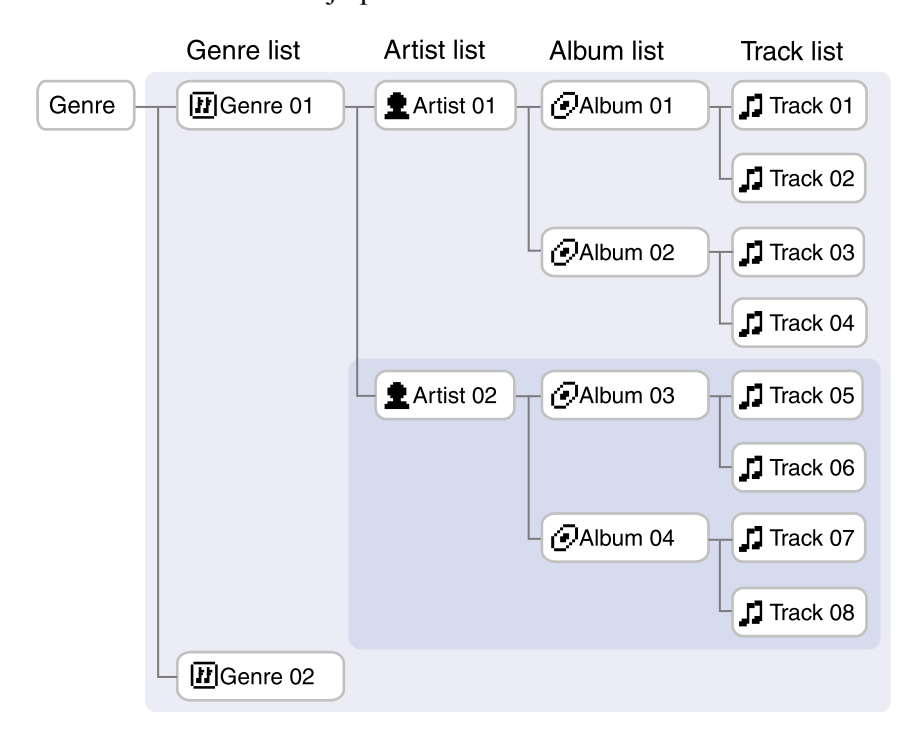

#### **Opombe**

- Ko preklopite "Unit on" v "Unit off" ali obratno, se enota ponastavi in vključuje vse posnetke na predvajalniku.
- Ko nek posnetek izberete kot kategorijo iskanja za predvajanje v koraku  $\bullet$ , je za enoto določen album, ki vsebuje ta posnetek.

#### **Pri posnetkih mešano znotraj enote (način predvajanja "Shuffle Tracks", ko je "Unit" nastavljena na "Unit On")**

Če v prikazu Options nastavite "Unit" na "Unit On", se vsi elementi (izvajalec, album, posnetek), navedeni znotraj enote, ob začetku predvajanja predvajajo po naključnem vrstnem redu.

#### **Pri enoti mešano (način predvajanja "Shuffle Items", ko je "Unit" nastavljena na "Unit On")**

Če v prikazu Options nastavite možnost "Unit" na "Unit On", se elementi v prvi hierarhiji predvajajo po naključnem vrstnem redu. Vrstni red predvajanja znotraj enot je zaporedni vrstni red številk posnetkov.

#### **Opombe**

- Če v prikazu Find izberete "Il Track" in začnete predvajanje v naključnem načinu (Shuffle mode), se vsi posnetki na predvajalniku predvajajo v naključnem vrstnem redu, ne glede na nastavitve enote "Unit On/Off" ali načina "Track/Item shuffle".
- Če v prikazu Find izberete " $\Box$  Playlist" in nato izberete " $\Box$  Playlist" ali " $\mathscr S$  Bookmark", da začnete predvajanje v naključnem načinu (Shuffle mode), se vsi posnetki na seznamu predvajanja ali znotraj zaznamka predvajajo po naključnem vrstnem redu, ne glede na nastavitve enote "Unit On/Off" ali načina "Track/Item shuffle".

#### **Večkratno predvajanje posnetkov (Repeat play)**

Posnetki se predvajajo večkrat v možnosti predvajanja, izbrani na *®* strani 47

**1** Izberite "Repeat" v koraku <sup>8</sup> pod **"Spreminjanje možnosti predvajanja" (** $\circledcirc$  **stran 45), nato pritisnite**  $\blacktriangleright$ **II.** Pokaže se prikaz Repeat.

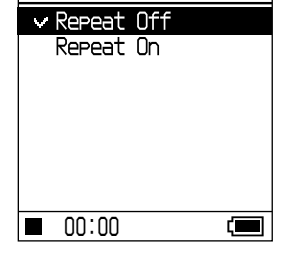

Repeat

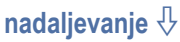

*[Kazalo](#page-4-0)*

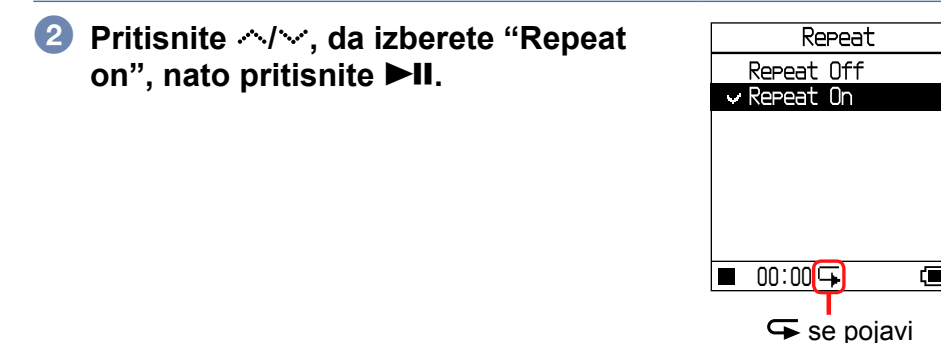

*[Kazalo](#page-4-0)*

# *[Tematsko](#page-82-0)  kazalo*

#### **8** Pritisnite SEARCH/ MENU, da odprete prikaz Find, nato **izberite kategorijo iskanja za predvajanje (** $\mathscr{F}$  stran 33).

#### **Pritisnite .**

Predvajanje se začne v izbrani možnosti predvajanja.

#### **Preklic nastavitve kadarkoli med delovanjem**

Pritisnite ■ za vrnitev na prikaz Options.

#### **Preklic ponovljenega predvajanja**

V koraku 2 izberite "Repeat Off".

#### **Vrnitev na prikaz Find**

Pritisnite SEARCH/
MENU.

Predvajanje glasbe *Predvajanje glasbe*

### Spreminjanje kakovosti zvoka in nastavitev

Za podrobnosti o različnih elementih nastavitev glejte  $\mathcal F$  stran 52.

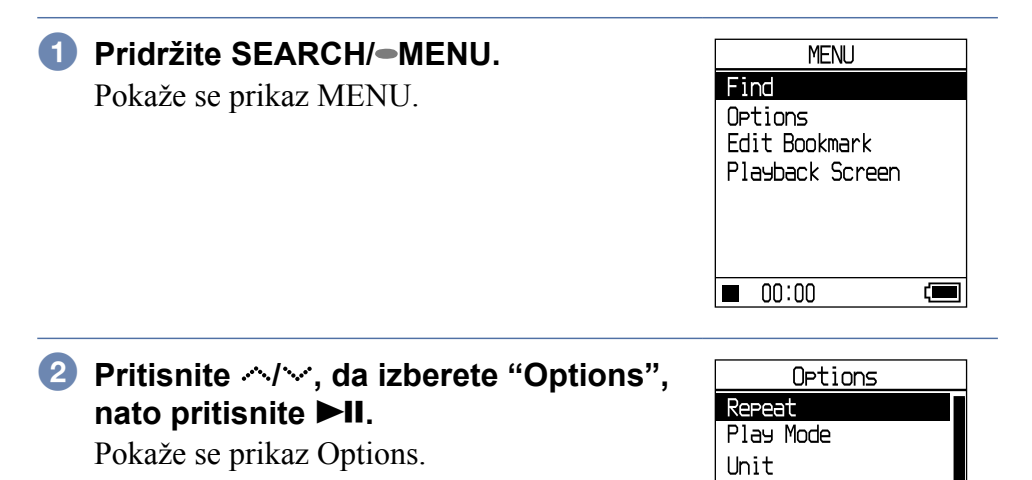

Sound  $AUS$ **Beep** 

Audio Output  $\blacksquare$  00:00

ń

**8** Pritisnite  $\sim$ / $\sim$ , da izberete možnost, nato pritisnite **>II**.

#### Spreminjanje kakovosti zvoka

Po koraku  $\bullet$  pritisnite  $\sim$   $\sim$ , da izberete "Sound" ( $\circledast$  stran 52), nato pritisnite  $\blacktriangleright$ II.

#### Vrnitev na prejšnji zaslon

Pritisnite  $\leq$ 

#### Preklic nastavitve

Pritisnite ■ za vrnitev na prikaz Options.

#### Vrnitev na prikaz MENU

Pridržite SEARCH/
MENU

**nadaljevanje** 

# *[Tematsko](#page-82-0)  kazalo*

#### **Elementi nastavitve kakovosti zvoka in prikazi**

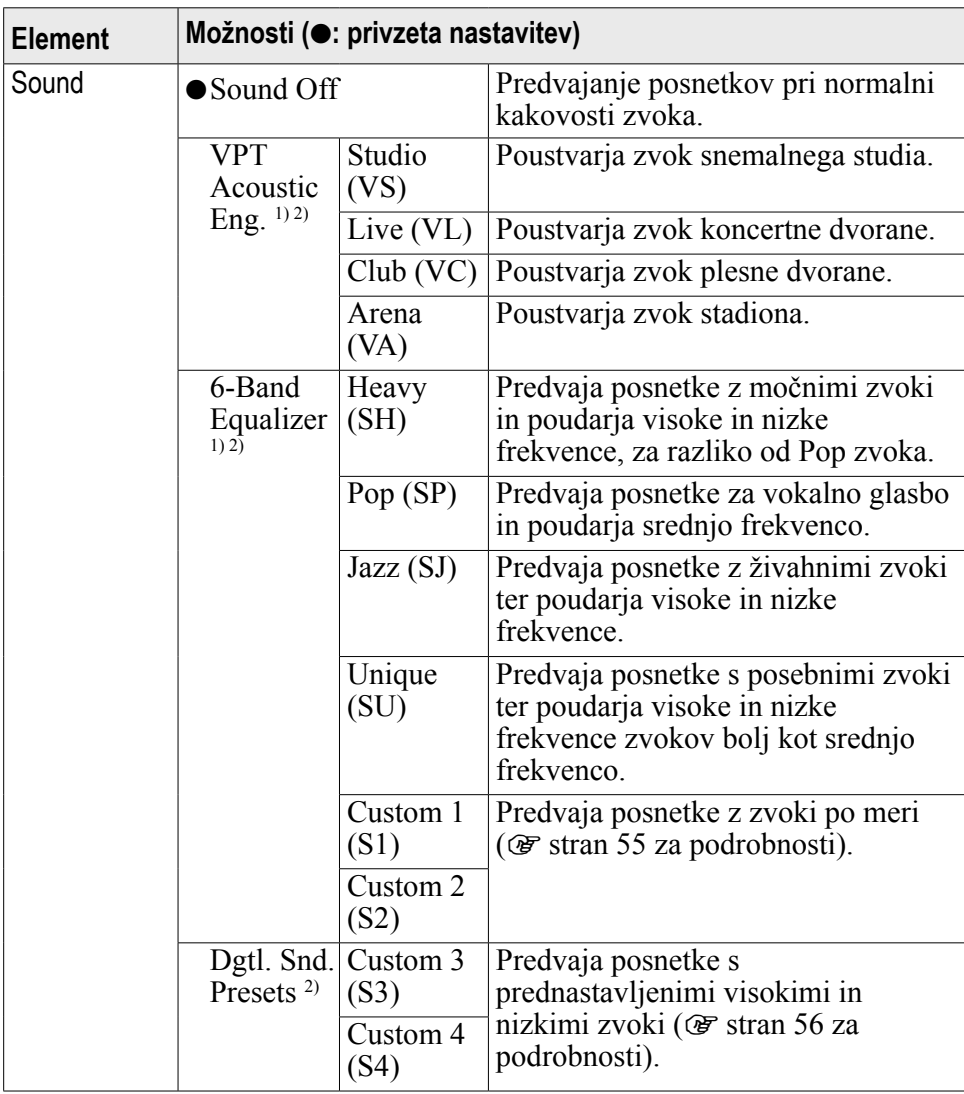

*[Kazalo](#page-4-0)*

*[Tematsko](#page-82-0)  kazalo*

Druge funkcije *Druge funkcije*

1) Nastavitve delujejo samo, ko predvajate zvočne posnetke ATRAC3plus. Če predvajate zvočni posnetek MP3, nastavitve ne delujejo.

2) Nastavitve zvoka so prikazane na prikazovalniku kot črke v oklepaju  $(\mathcal{F}$  stran 32).

**nadaljevanje** 

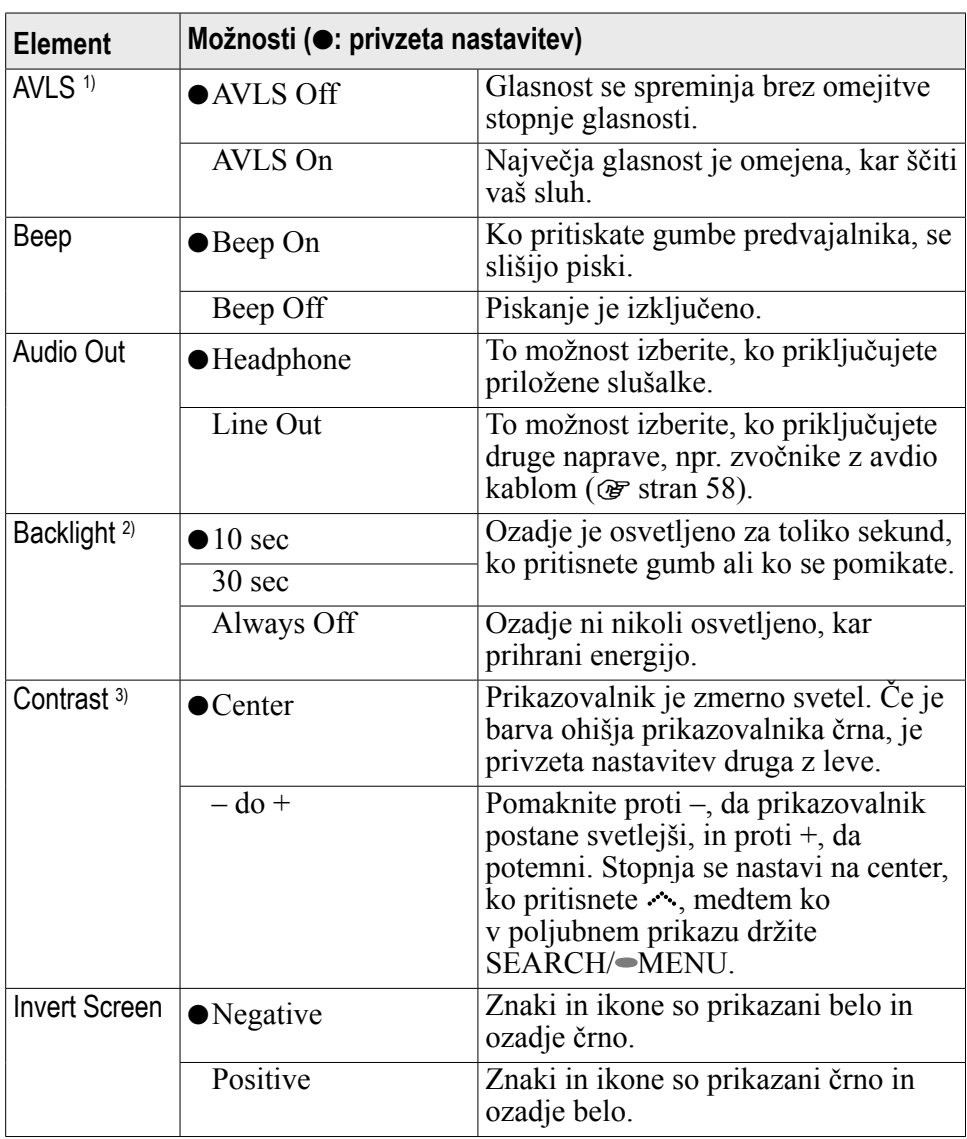

*[Kazalo](#page-4-0)*

# *[Tematsko](#page-82-0)  kazalo*

Druge funkcije *Druge funkcije*

1) AVLS je kratica za sistem samodejnega omejevanja glasnosti.

2) Če pritisnete VOL+/VOL– in ozadje ni osvetljeno, se ozadje osvetli.

3) Če pritisnete  $\cdots$  in hkrati SEARCH/ MENU, se obnovijo tovarniške nastavitve.

**nadaljevanje** 

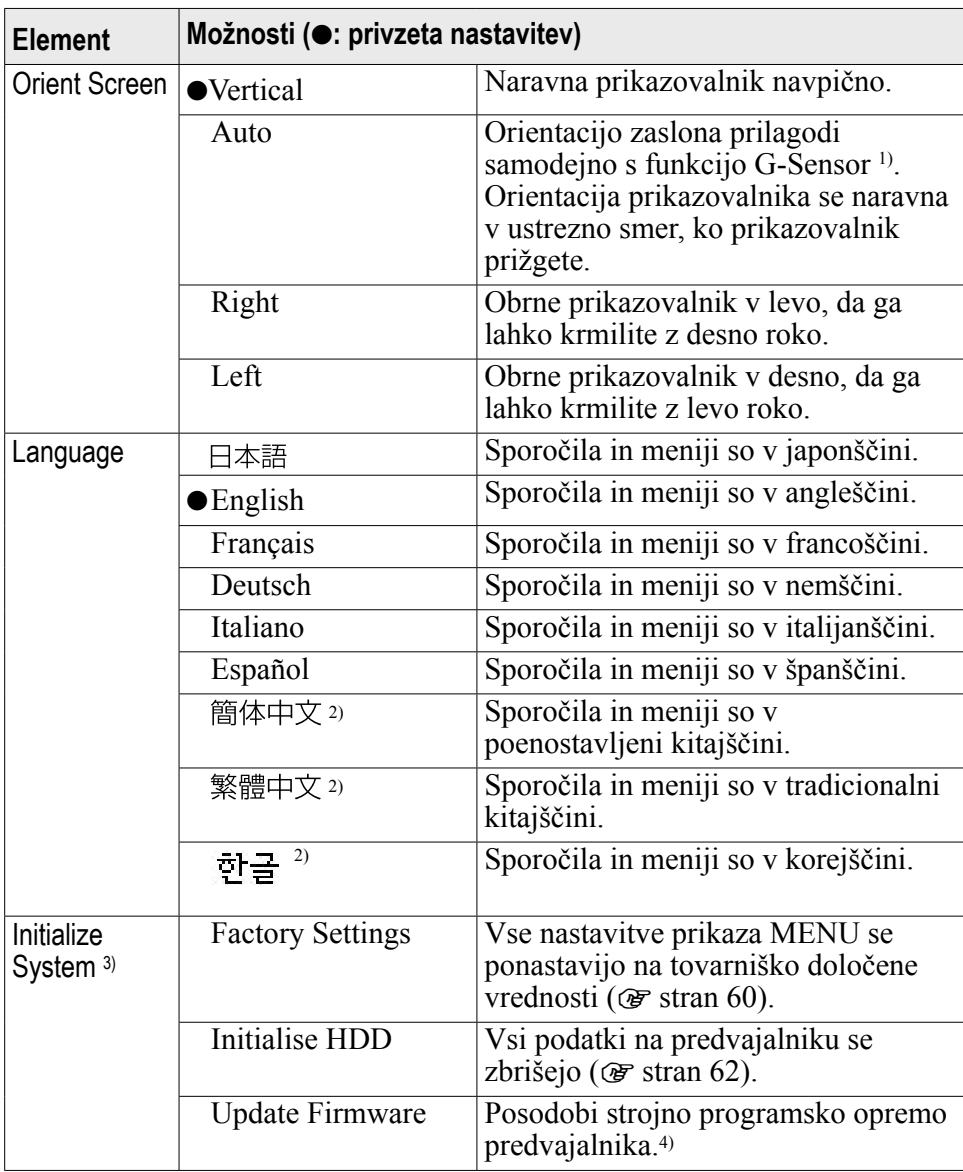

1) G-Sensor je funkcija, ki zaznava smer predvajalnika.

2) Ti jeziki niso prikazani, glede na državo, kjer uporabljate predvajalnik.

3) Nastavitev ni mogoče ponastaviti med predvajanjem ali premorom.

4) Ta funkcija trenutno ni na voljo. Počakajte, da boste obveščeni.

**nadaljevanje** 

Druge funkcije *Druge funkcije*

# *[Tematsko](#page-82-0)  kazalo*

#### **Prilagajanje kakovosti zvoka (6-Band Equalizer – Custom)**

Kakovost zvoka lahko nastavite ločeno za vsak frekvenčni razpon in preverite nastavitve na prikazovalniku.

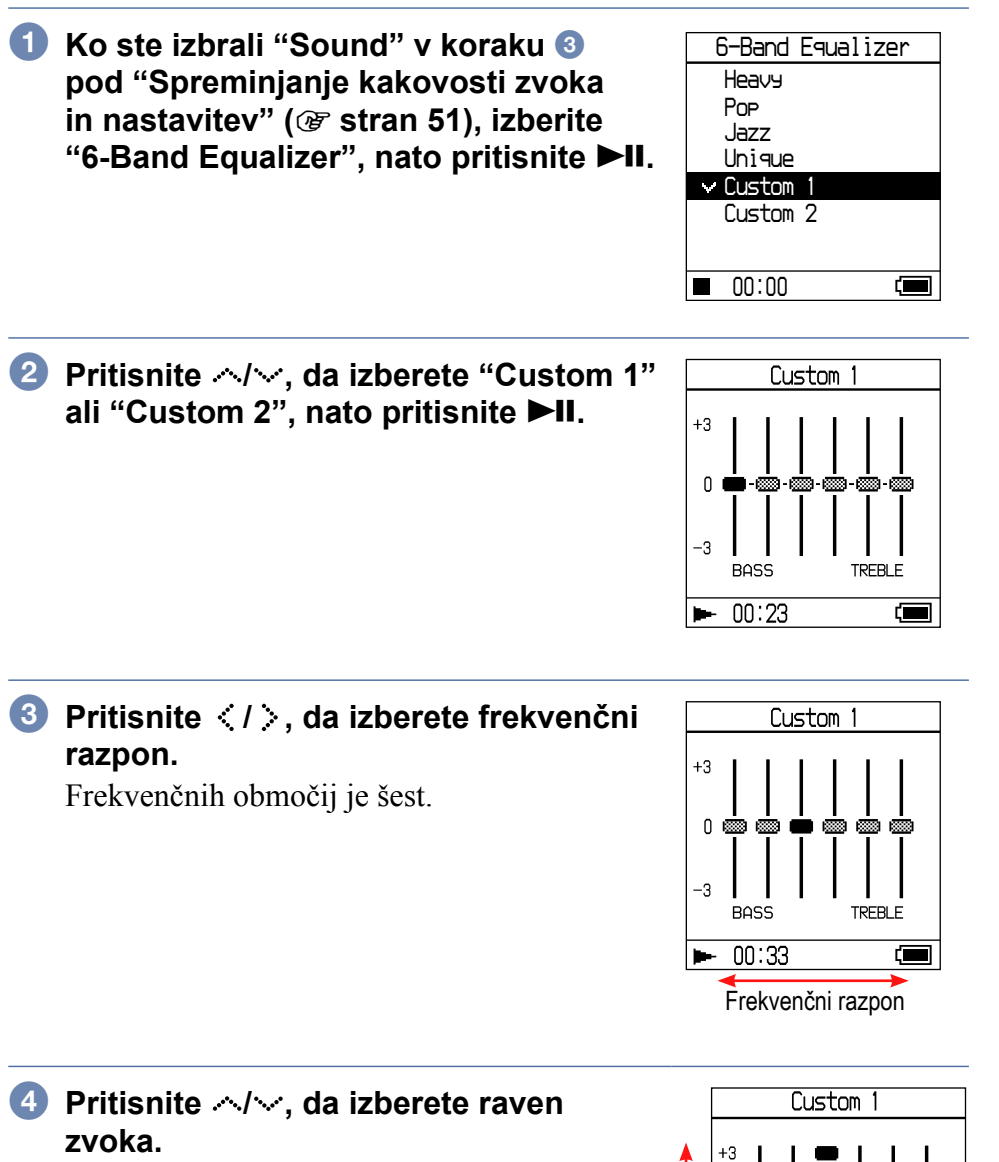

Glasnost ima sedem stopenj.

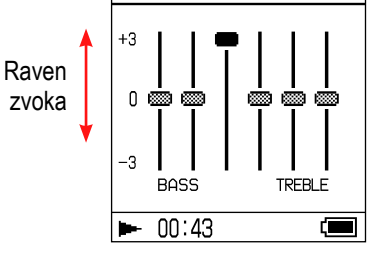

**nadaljevanje** 

*Druge funkcije*

Druge funkcije

*[Kazalo](#page-4-0)*

#### **6** Ponovite koraka **8** in **0**, da nastavite še ostala frekvenčna **območja.**

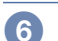

#### **6** Pritisnite  $H$ .

Ponovno se pokaže 6-pasovni izenačevalnik.

#### **Preklic nastavitve**

Pritisnite  $\blacksquare$ , da se vrnete na prikaz 6-Band Equalizer.

#### **Vrnitev na prikaz MENU**

Pridržite SEARCH/
MENU.

#### **Opombe**

- Če je zvok popačen zaradi zvočnih nastavitev, ko povečate glasnost, zmanjšajte glasnost.
- Če čutite razliko v glasnosti med uporabniškima zvočnima nastavitvama "Custom 1" in "Custom 2" ter drugimi zvočnimi nastavitvami, nastavite glasnost na raven, ki vam ustreza.
- Če predvajate zvočni posnetek MP3, nastavitve ne delujejo.

#### **Nastavitev poudarka visokih in nizkih tonov (Digital Sound Preset)**

Visoke in nizke tone lahko prednastavite na raven, ki vam ustreza. Glejte na prikazovalnik in prilagodite nastavitve poudarka.

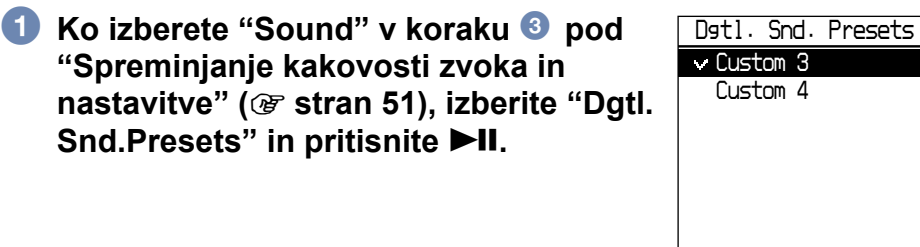

**nadaljevanje** 

 $\sqrt{2}$ 

*00:00*

$$
\textsf{Kazalo}
$$

*[Kazalo](#page-4-0)*

*[Tematsko](#page-82-0)  kazalo*

#### **2** Pritisnite  $\sim$ / $\sim$ , da izberete "Custom 3" **ali "Custom 4", nato pritisnite .**

privzeta nastavitev

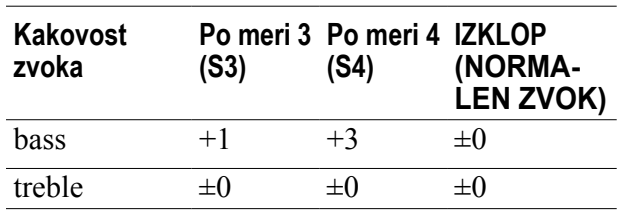

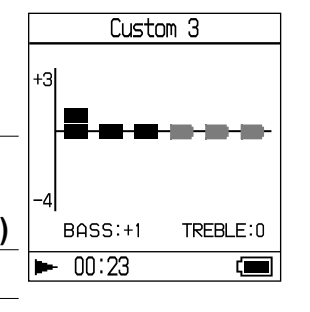

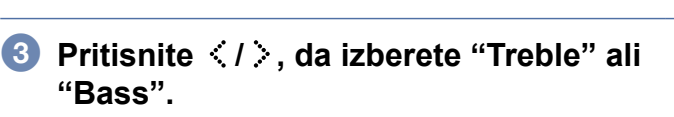

Kakovost zvoka visokih in nizkih tonov lahko prilagodite.

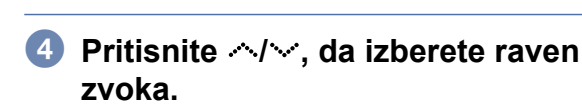

Glasnost ima osem stopenj.

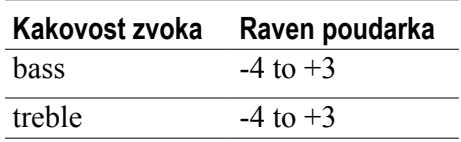

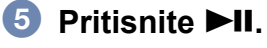

Zaslon se vrne v prikaz Dgtl. Snd. Presets.

#### Preklic nastavitve

Pritisnite ■ za vrnitev na prikaz Dgtl. Snd. Presets.

#### Vrnitev na prikaz MENU

Pridržite SEARCH/
MENU.

**nadaljevanje** 

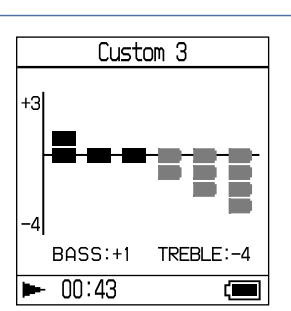

 $00:33$ 

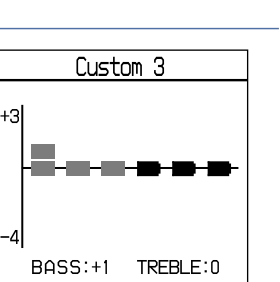

Œ

*[Kazalo](#page-4-0)*

*[Tematsko](#page-82-0)  kazalo*

#### **Opombe**

- Ravni glasnosti visokih in nizkih tonov so prikazane desno in levo od diagrama "Custom 3" in "Custom 4". Ravni vmes ne morete nastavljati posamično, ker so povezane z ravnmi visokih in nizkih tonov ter se spreminjajo samodejno.
- Če je zvok popačen zaradi zvočnih nastavitev, ko povečate glasnost, zmanjšajte glasnost.
- Če čutite razliko v glasnosti med uporabniškima zvočnima nastavitvama "Custom 3" in "Custom 4" ter drugimi zvočnimi nastavitvami, nastavite glasnost na raven, ki vam ustreza.

Posnetke lahko poslušate na stereo sistemu in jih snemate v predvajalniku na MiniDisc ali na kaseto. Glejte navodila za uporabo naprave, ki jo želite priključiti.

Prepričajte se, da so vse naprave ugasnjene, šele potem jih povezujte in spreminjajte nastavitve, kot je opisano spodaj.

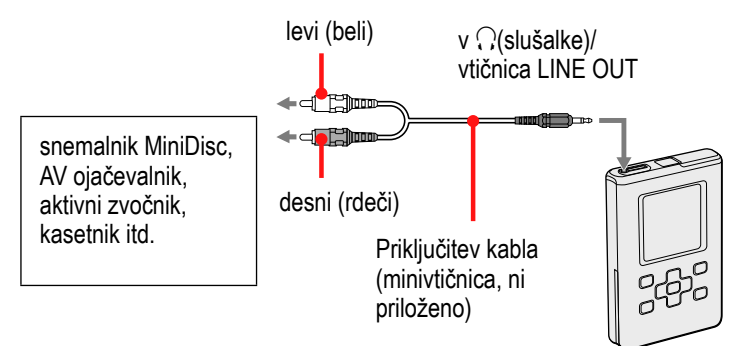

Preden lahko zvok predvajate na povezani napravi, morate spremeniti nastavitev za "Audio Output" v prikazu Options. Nastavitve za " Audio Output" so prikazane spodaj. Glede teh nastavitev glejte  $\circledast$  stran 51.

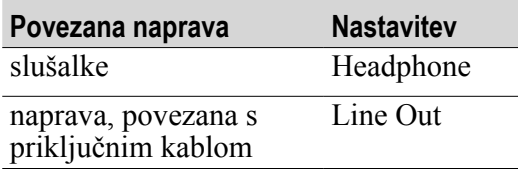

Ko priključujete drugo napravo, to nastavite na "Line Out." Ko je ta nastavitev "Line Out", glasnosti ni mogoče spreminjati in nastavitve pod "Sound" niso na voljo in ne delujejo.

#### **Opombe**

- Ko je s predvajalnikom povezana priložena slušalka, možnosti "Audio Output" ne nastavljajte na "Line Out." Če jo nastavite na "Line Out", glasnosti ni mogoče spreminjati, zvok pa bo popačen in poln šumov.
- Pred predvajanjem stišajte glasnost na povezani napravi, da ne bi poškodovali priključenega zvočnika.

*[Kazalo](#page-4-0)*

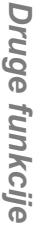

### Shranjevanje nezvočnih podatkov

Podatke s trdega diska računalnika v vgrajeni trdi disk predvajalnika lahko prenesete z Raziskovalcem.

Vgrajeni trdi disk predvajalnika je v Raziskovalcu prikazan kot zunanji pogon (kot odstranljivi disk).

#### **Opombe**

- Programa SonicStage ne uporabljajte, ko do trdega diska predvajalnika dostopate z Raziskovalcem.
- Če v predvajalnik z Raziskovalcem prenesete datoteke WAV in MP3, jih ni mogoče predvajati. Prenesite jih s programom SonicStage.
- Med prenosom podatkov ne odklapljajte kabla USB. Tako bi lahko uničili podatke, ki se prenašajo.
- Ne ponastavljajte trdega diska predvajalnika prek računalnika.

### Ponastavitev na tovarniške nastavitve

V prikazu MENU ponastavi vse nastavitve na tovarniške vrednosti.

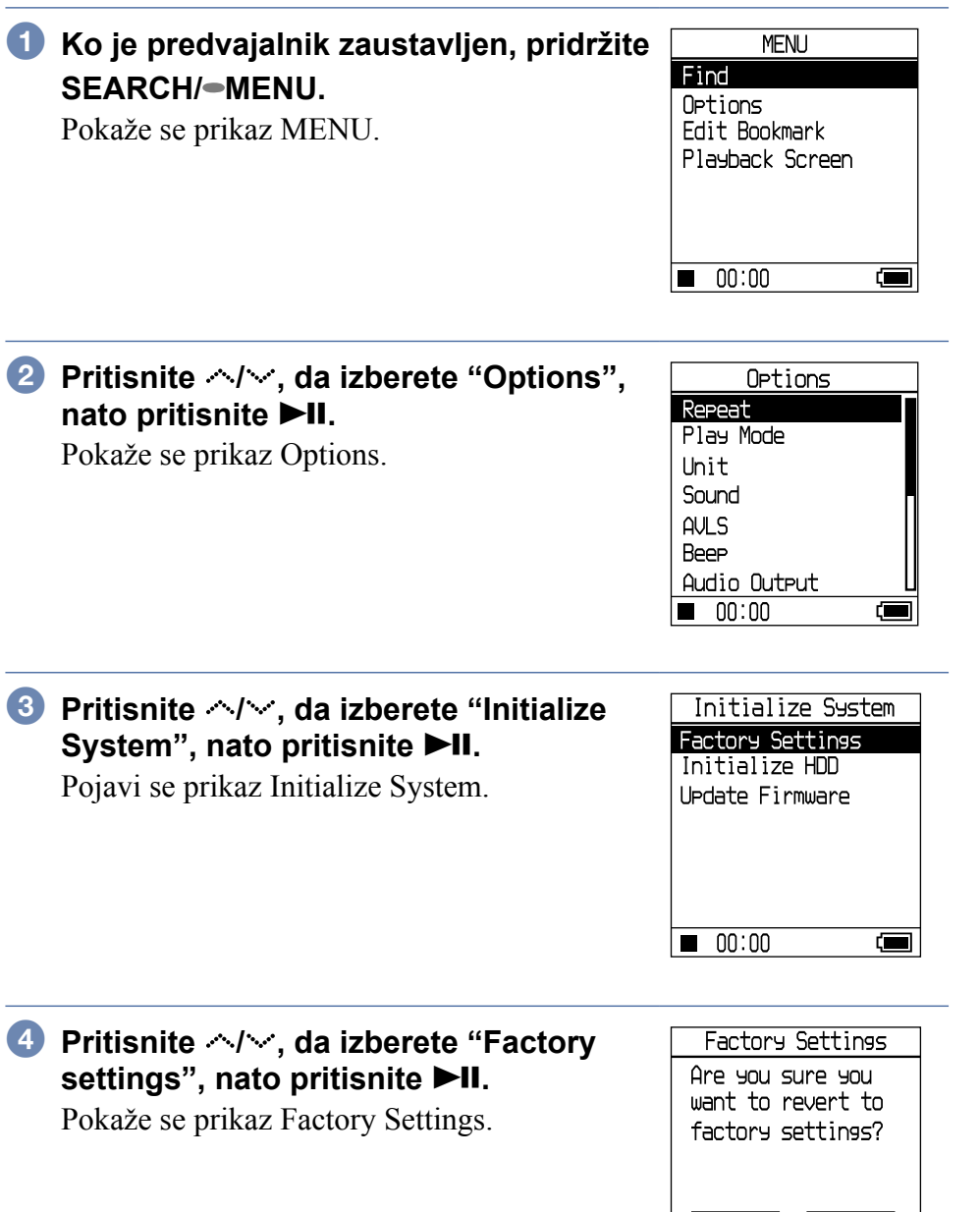

**nadaljevanje** 

त

No

Yes

*[Tematsko](#page-82-0)  kazalo*

#### **6** Pritisnite  $\langle i \rangle$ , da izberete "Yes", nato pritisnite  $\blacktriangleright$ II.

Pojavi se sporočilo, nato se prikaz vrne na Initialize System.

#### Preklic nastavitve

Pritisnite  $\blacksquare$ . Lahko pa tudi izberete "No" v koraku  $\blacksquare$  in pritisnete  $\blacktriangleright$ II. Prikaz se vrne na Format.

#### **Opomba**

Nastavitev ni mogoče ponastaviti med predvajanjem.

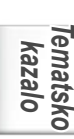

**nadaljevanje** 

 $\overline{\blacksquare}$ 

 $\overline{N}$ 

Yes

### Ponastavitev trdega diska

Vgrajeni trdi disk predvajalnika lahko ponastavite. Če trdi disk ponastavite, bodo vsi na njem shranjeni zvočni in drugi podatki zbrisani. Pred ponastavitvijo dobro preglejte podatke, shranjene na trdem disku.

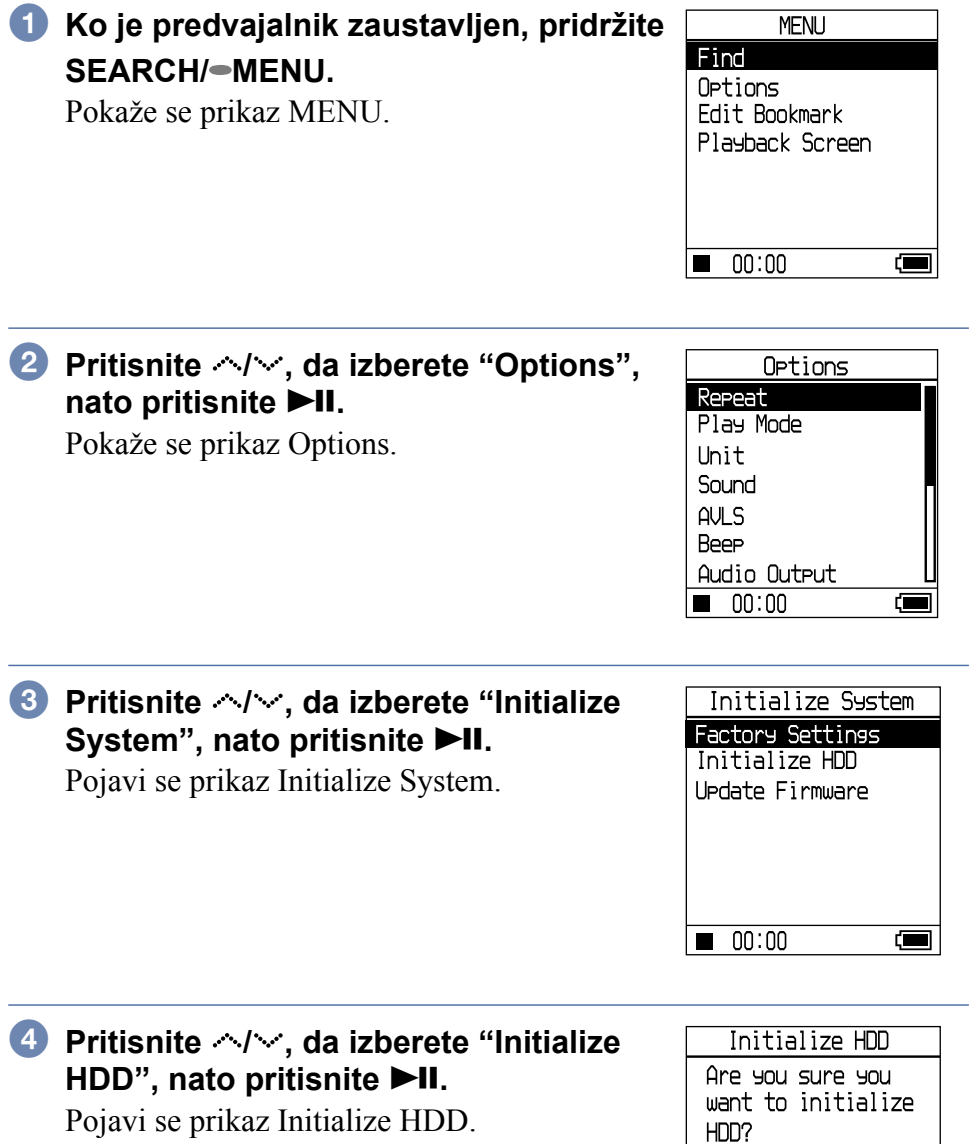

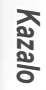

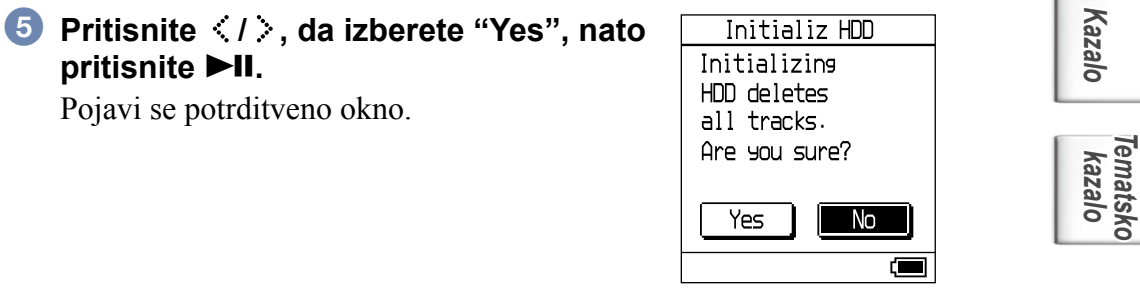

#### **6** Pritisnite  $\langle i \rangle$ , da izberete "Yes", nato pritisnite **II**.

Pojavi se sporočilo, nato se prikaz vrne na Initialize System.

#### Preklic nastavitve

Pritisnite  $\blacksquare$ . Lahko pa tudi izberete "No" v koraku  $\lozenge$ , in pritisnete  $\blacktriangleright$ II. Prikaz se vrne na Initialize System.

#### **Opombe**

- Ne ponastavljajte trdega diska predvajalnika prek računalnika.
- Trdega diska ne morete formatirati med predvajanjem.
- Vsi zvočni podatki in nezvočne datoteke se zbrišejo, če ponastavite predvajalnik.
- Če posnetke zbrišete s ponastavitvijo, jih SonicStage prepozna kot posnetke za prenos nazaj na računalnik, ko predvajalnik povežete z računalnikom. Tako se število preostalih posnetkov za prenos samodejno poveča.

## Odstranjevanje programa SonicStage

Za odstranitev programa SonicStage sledite spodnjim postopkom.

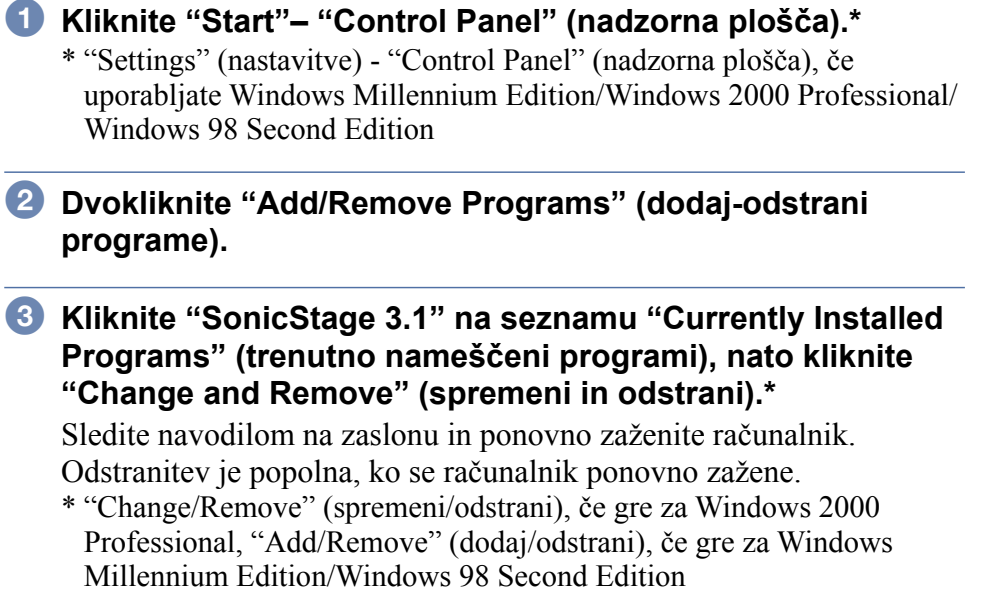

#### **Opomba**

Ko namestite program SonicStage Ver. 3.1, se istočasno namesti OpenMG Secure Module 4.1. Ne zbrišite OpenMG Secure Module 4.1, saj ga morda uporablja druga programska oprema.

*[Tematsko](#page-82-0)  kazalo*

*[Kazalo](#page-4-0)*

Druge funkcije *Druge funkcije*

### Odpravljanje težav

Če imate s predvajalnikom težave, poskusite naslednje.

- **1** Odstranite baterijo in jo ponovno vstavite.
- **2** Poiščite simptome pod "Odpravljanje težav."
- **3** Pri uporabi programa SonicStage preglejte pomoč za SonicStage.
- **4** Če težave ne morete rešiti, pa ste že upoštevali zgornja priporočila, poglejte spodnjo tabelo in se nato posvetujte z najbližjim Sonyjevim prodajalcem.

#### **Napajanje**

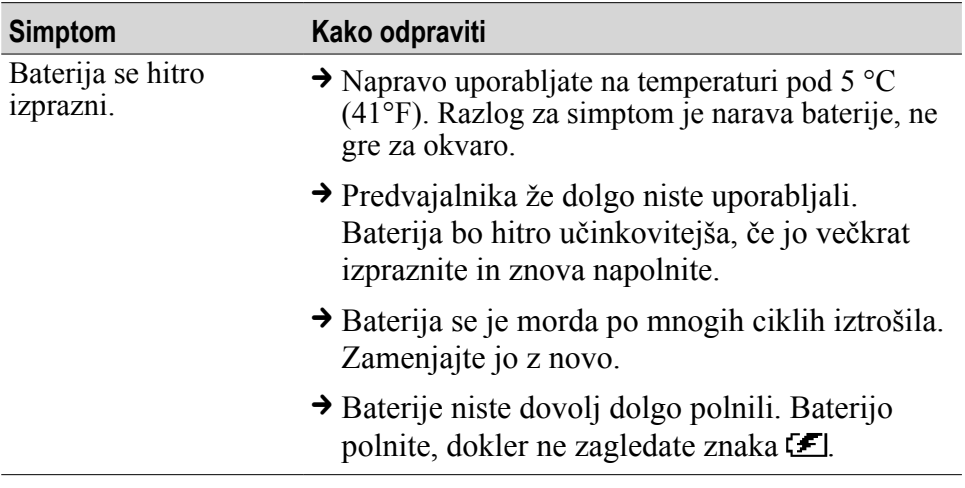

**nadaljevanje** 

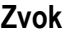

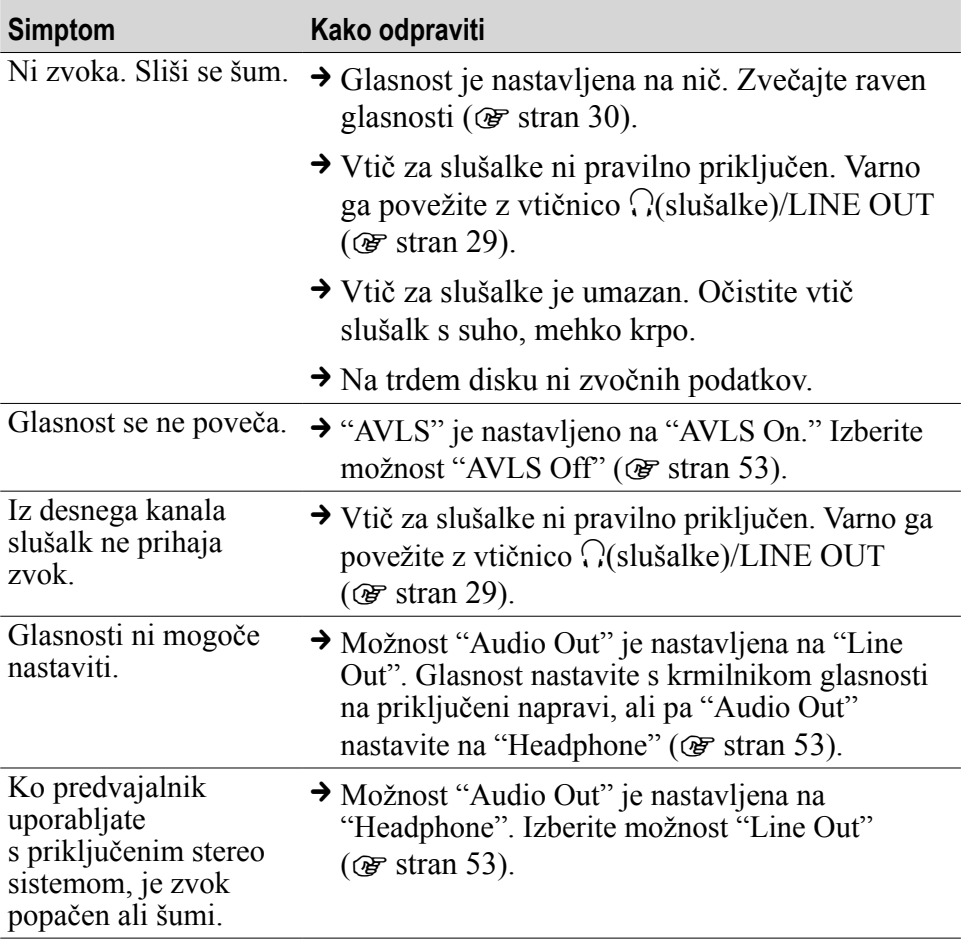

**nadaljevanje** 

### **Delovanje/predvajanje**

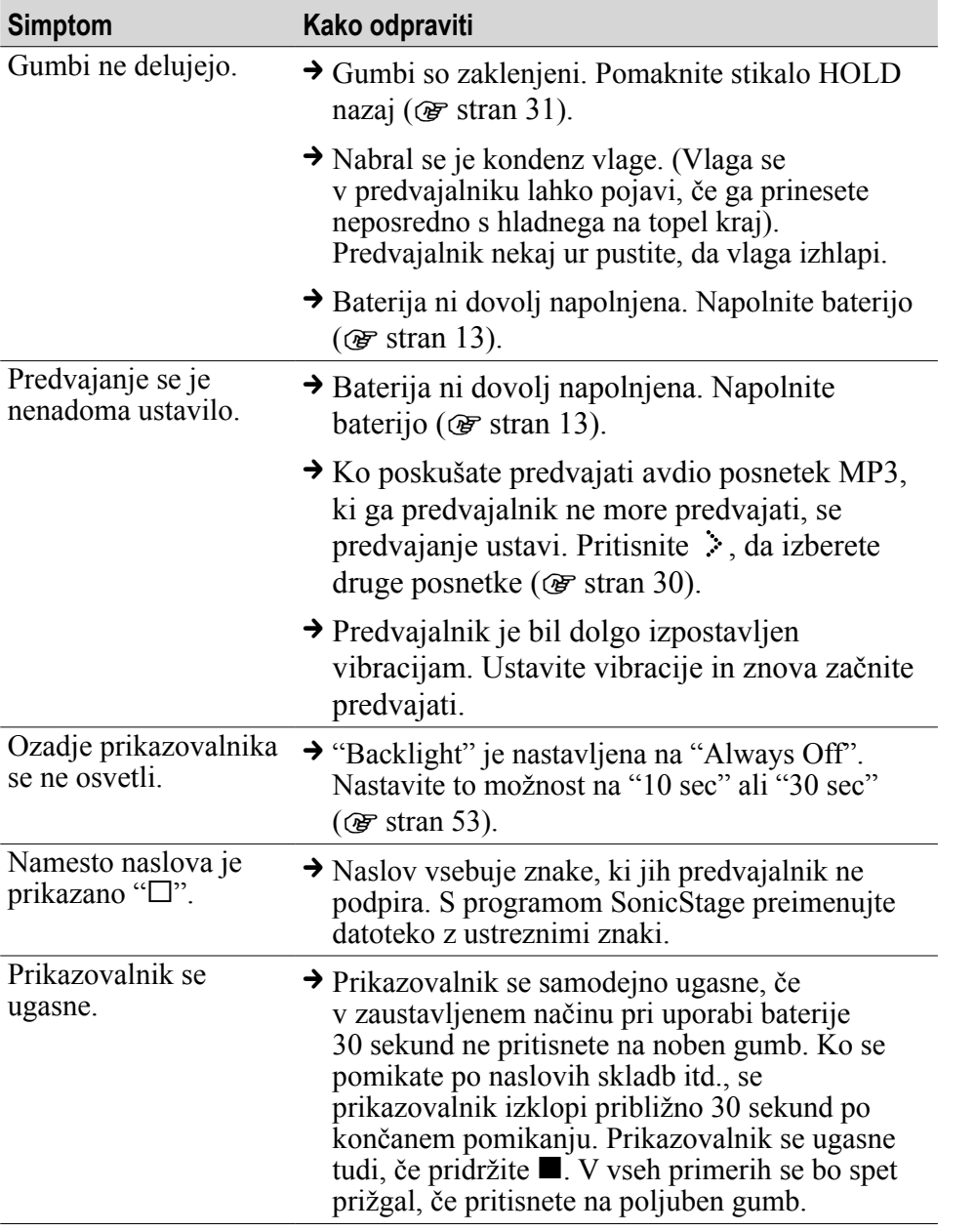

Odpravljanje težav *Odpravljanje težav*

**nadaljevanje** 

*[Kazalo](#page-4-0) [Tematsko](#page-82-0)  kazalo*

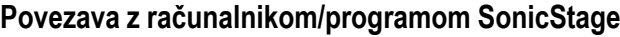

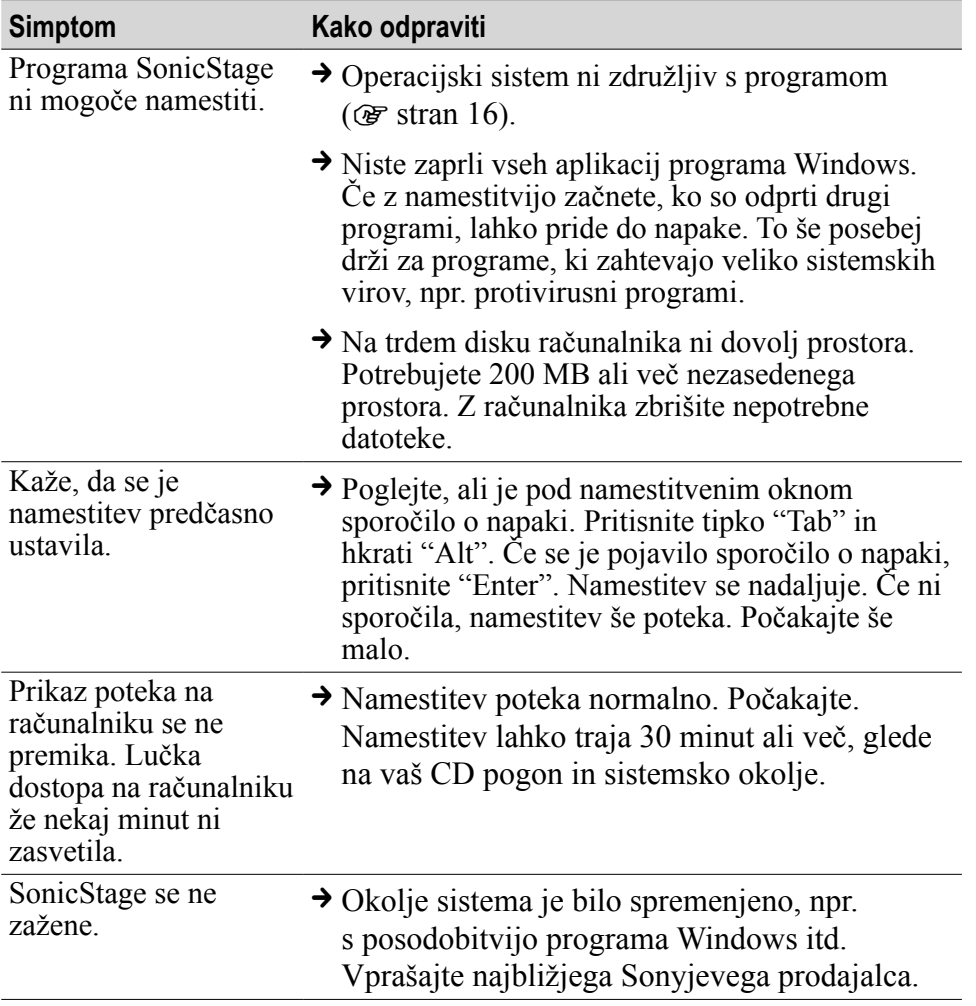

**nadaljevanje** 

*[Kazalo](#page-4-0) [Tematsko](#page-82-0)  kazalo*

#### **Povezava z računalnikom/programom SonicStage (nadaljevanje)**

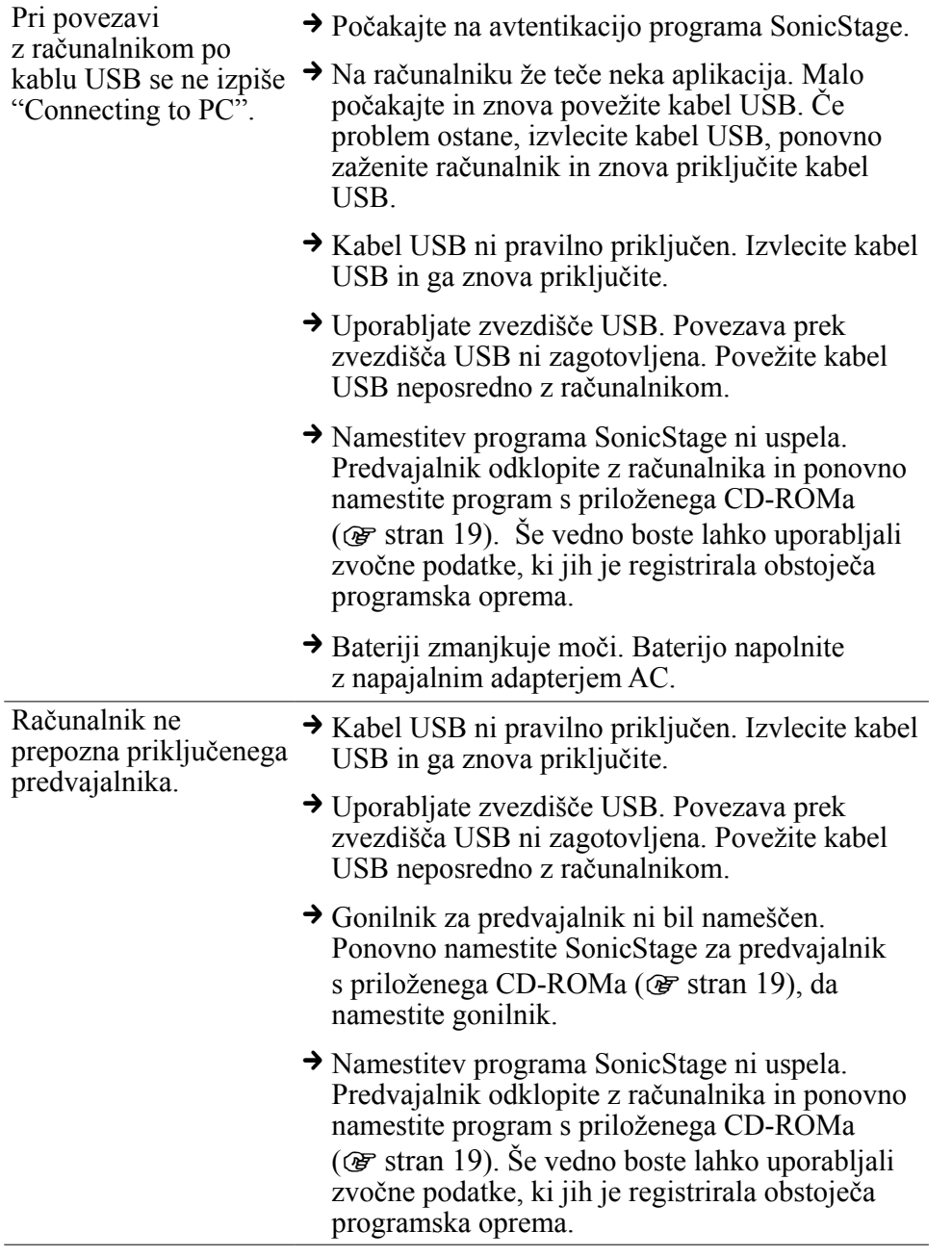

Odpravljanje težav *Odpravljanje težav*

**nadaljevanje** 

*[Kazalo](#page-4-0)*

#### **Povezava z računalnikom/programom SonicStage (nadaljevanje)**

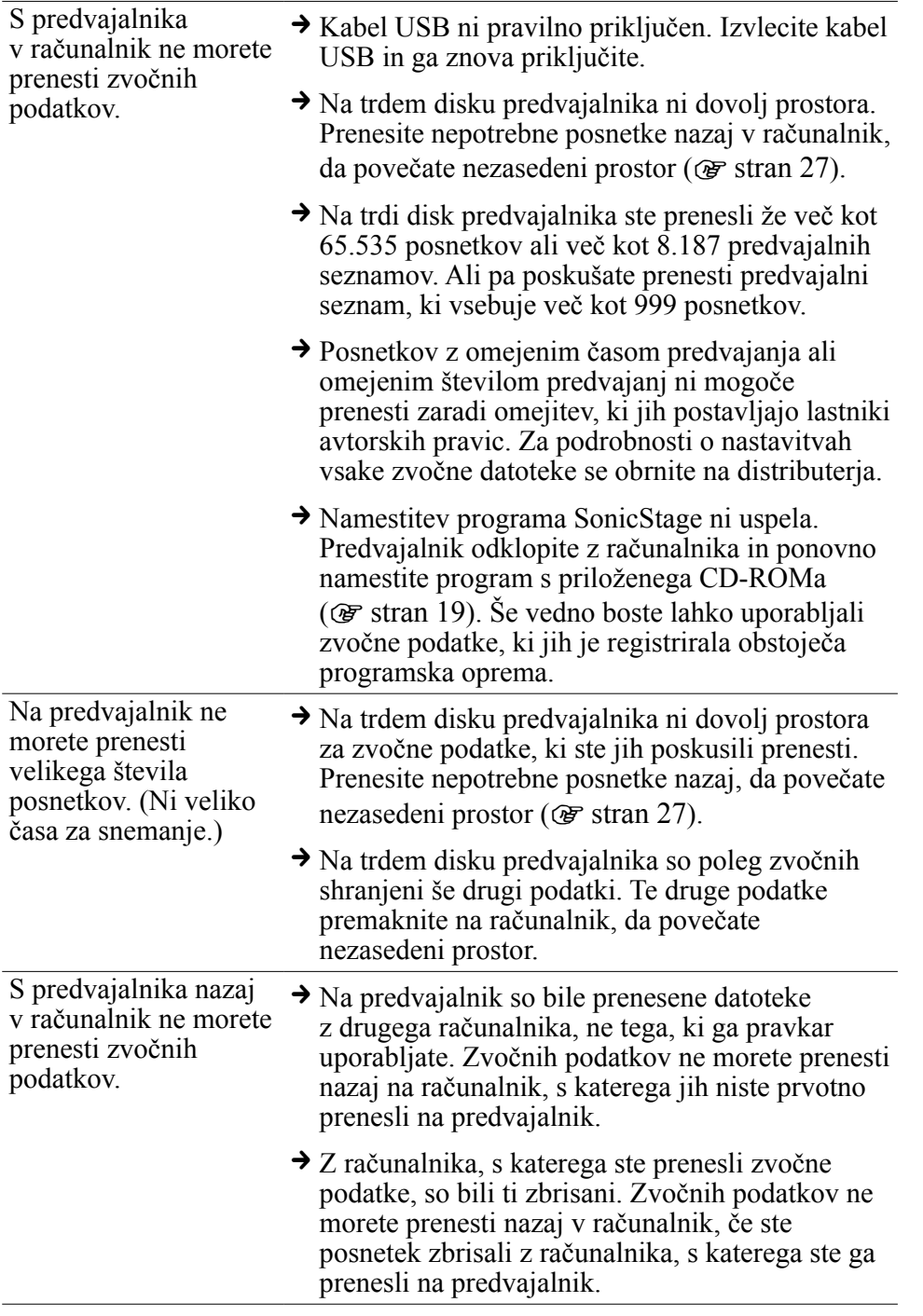

Odpravljanje težav *Odpravljanje težav*

**nadaljevanje** 

*[Kazalo](#page-4-0)*
#### **Povezava z računalnikom/programom SonicStage (nadaljevanje)**

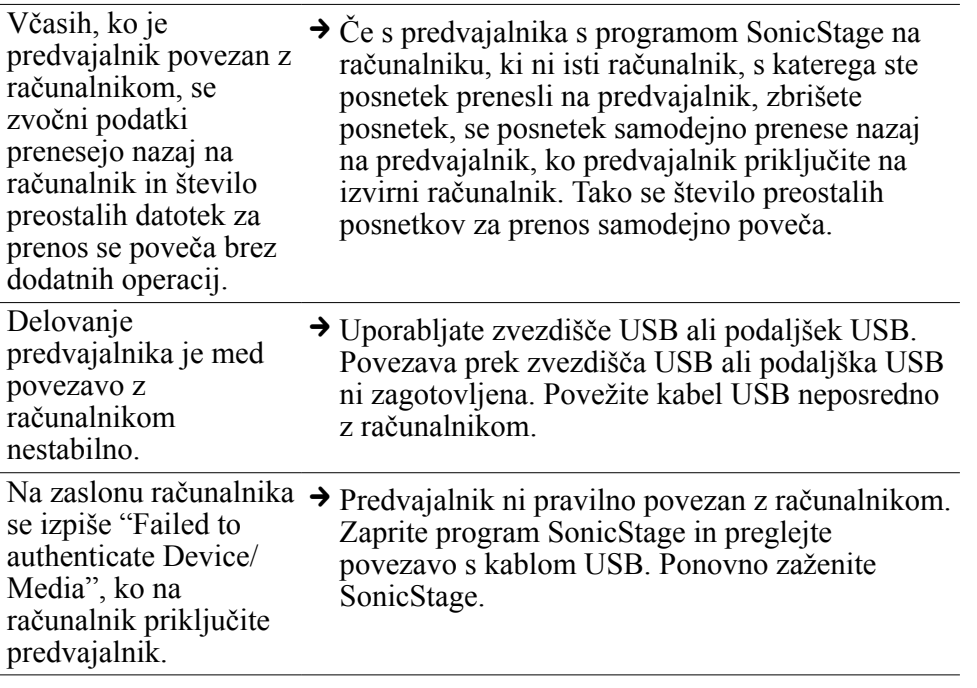

**nadaljevanje** 

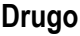

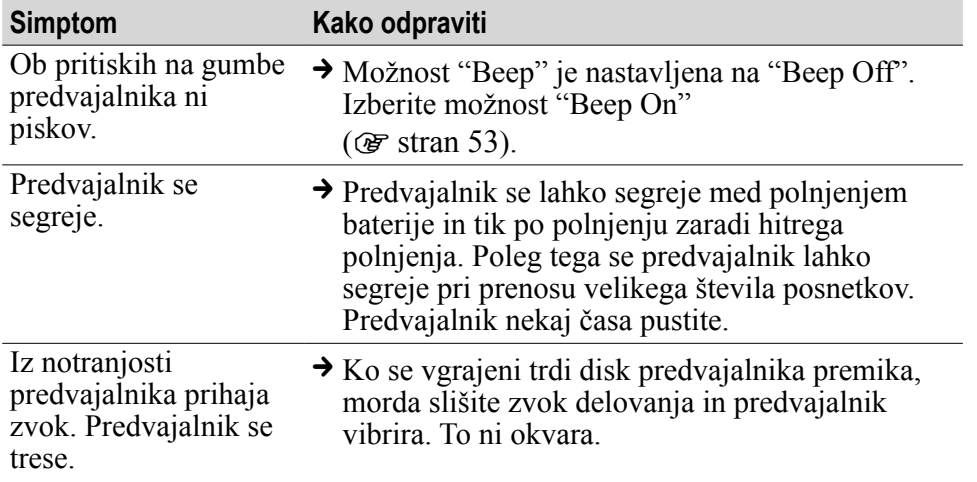

*[Tematsko](#page-82-0)  kazalo*

#### Uporaba pomoči za SonicStage

Pomoč za SonicStage nudi nadaljnje podrobnosti o uporabi programa SonicStage. Pomoč za SonicStage vam omogoča preprosto iskanje informacij s seznama postopkov, npr. "Importing audio data" ali "Transferring audio data" ali z dolgega seznama ključnih besed, ali tako, da vtipkate besede, ki jih morda vsebujejo ustrezne razlage.

#### **Ko je odprt program SonicStage, kliknite "Help" – "SonicStage Help".**

Pojavi se pomoč. V pomoči za SonicStage je predvajalnik opisan kot "ATRAC Audio Device".

#### **Opombe**

- V pomoči za SonicStage je "Device/Media" splošni izraz za omrežni walkman ali MD walkman.
- Sledite navodilom ponudnika internetnih storitev v zvezi npr. s priporočenim sistemom.

#### **Razumevanje pomoči za SonicStage**

#### **1** Dvokliknite " $\bullet$  Overview" v levem okviru pomoči za SonicStage.

**2** Kliknite "**About This Help File**". Razlaga se pojavi v desnem okviru. Po potrebi se pomaknite po prikazu. Podčrtane besede lahko kliknete, in pokaže se razlaga zanje.

**nadaljevanje** 

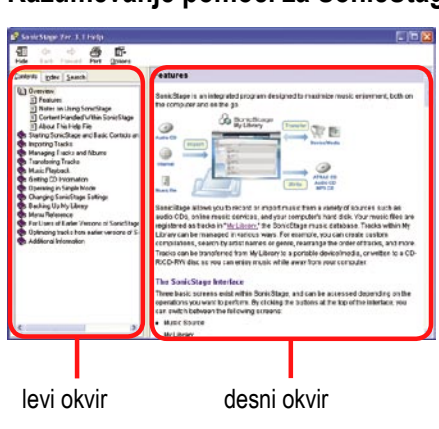

**Iskanje besede znotraj razlage**

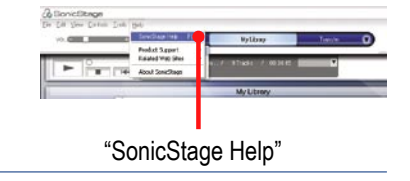

# Odpravljanje težav *Odpravljanje težav*

Vtipkajte iskano ključno besedo Razlaga izbranega elementa "Search" EIRN ● 6 "List Topics" Seznam vtipkanih besed "Display"

- **1** Kliknite "Search".
- **2** Vtipkajte besede.
- **3** Kliknite "List Topics". Pokaže se seznam vtipkanih besed.
- **4** Kliknite, da izberete želeni element med prikazanimi.
- **5** Kliknite "Display".

Pokaže se razlaga izbranega elementa.

Odpravljanje težav *Odpravljanje težav*

**nadaljevanje** 

#### Sporočila o napakah

Če se na prikazovalniku pojavi sporočilo o napaki, sledite spodnjim navodilom.

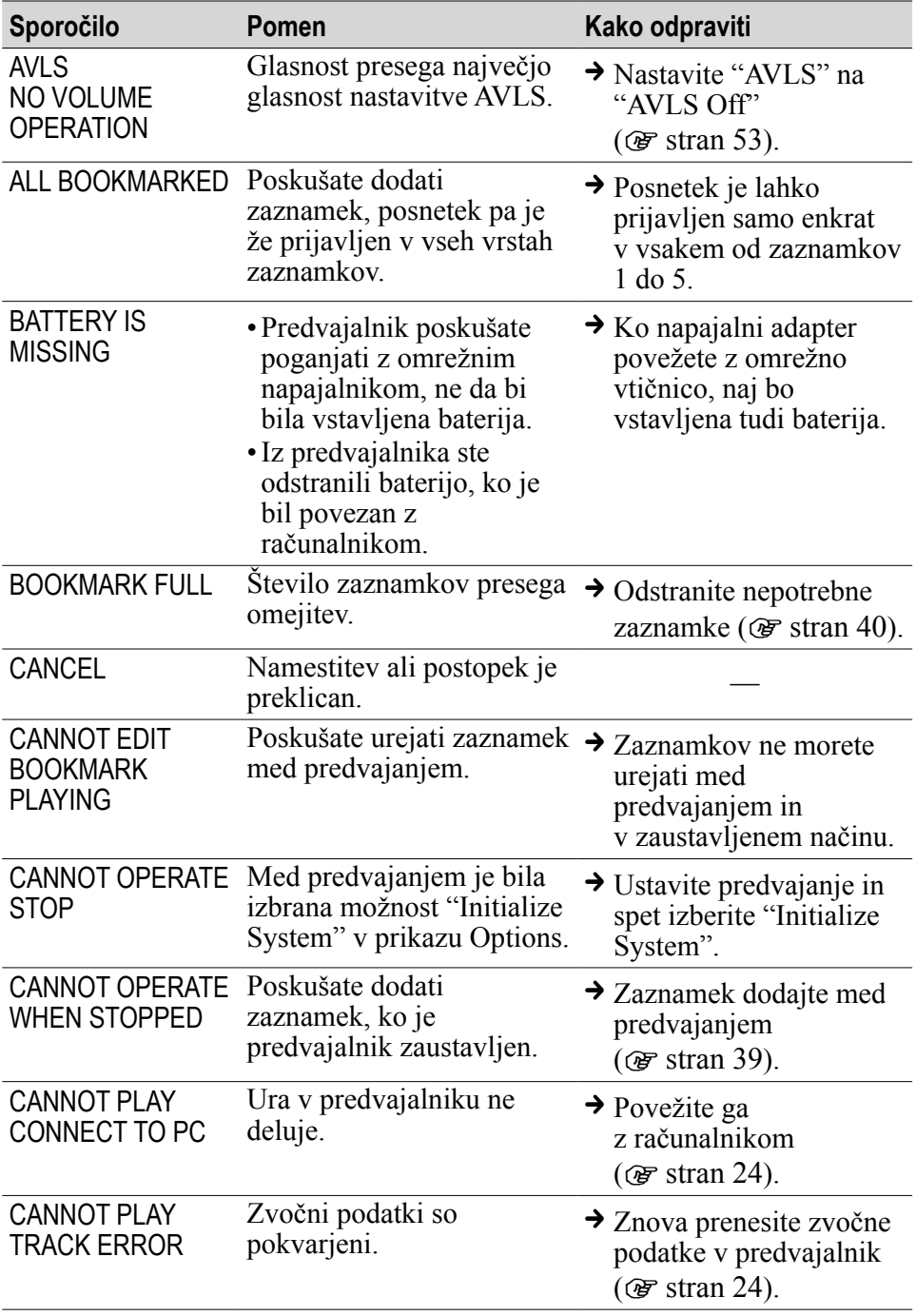

### *[Kazalo](#page-4-0)*

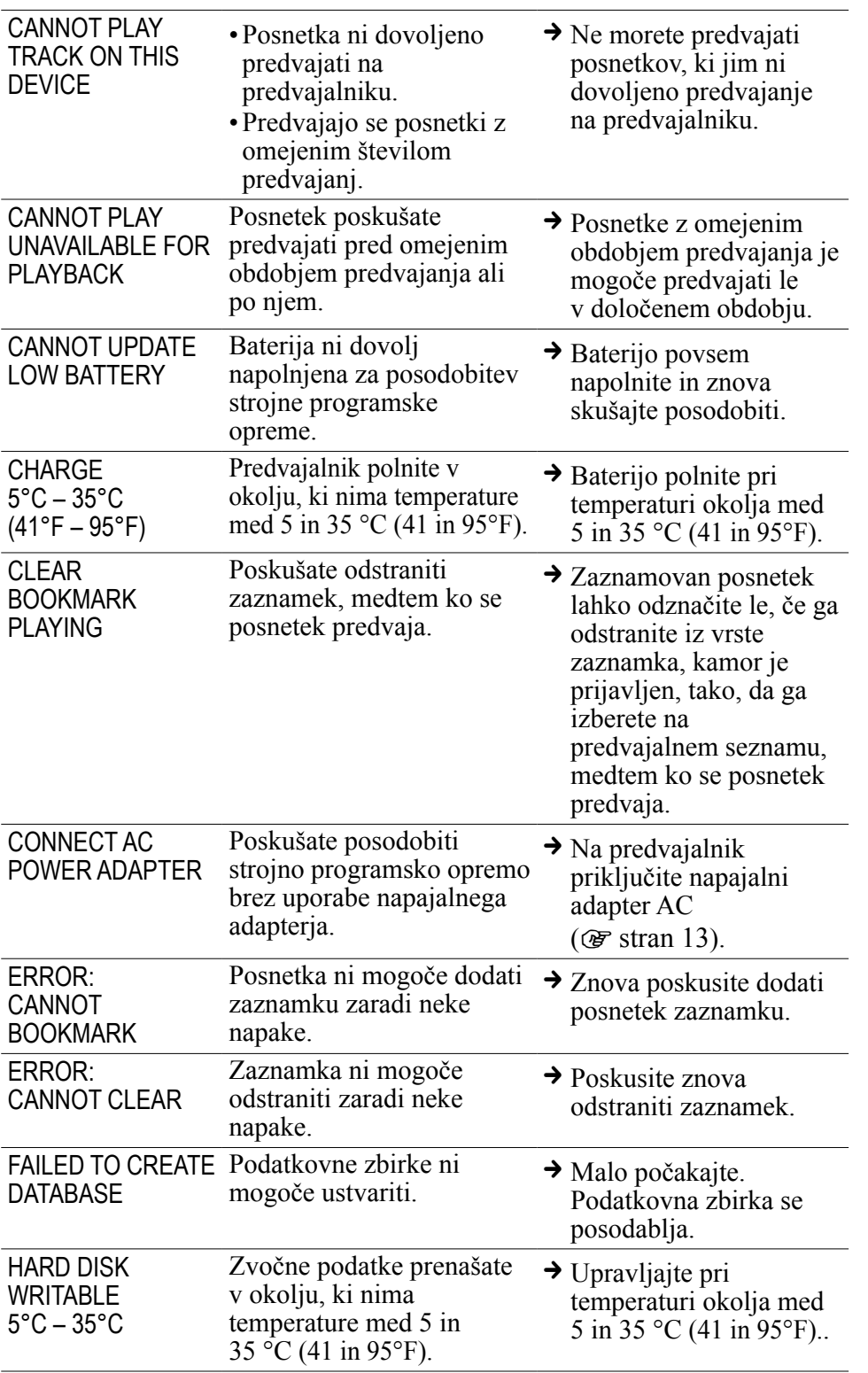

*[Kazalo](#page-4-0)*

*[Tematsko](#page-82-0)  kazalo*

**nadaljevanje** 

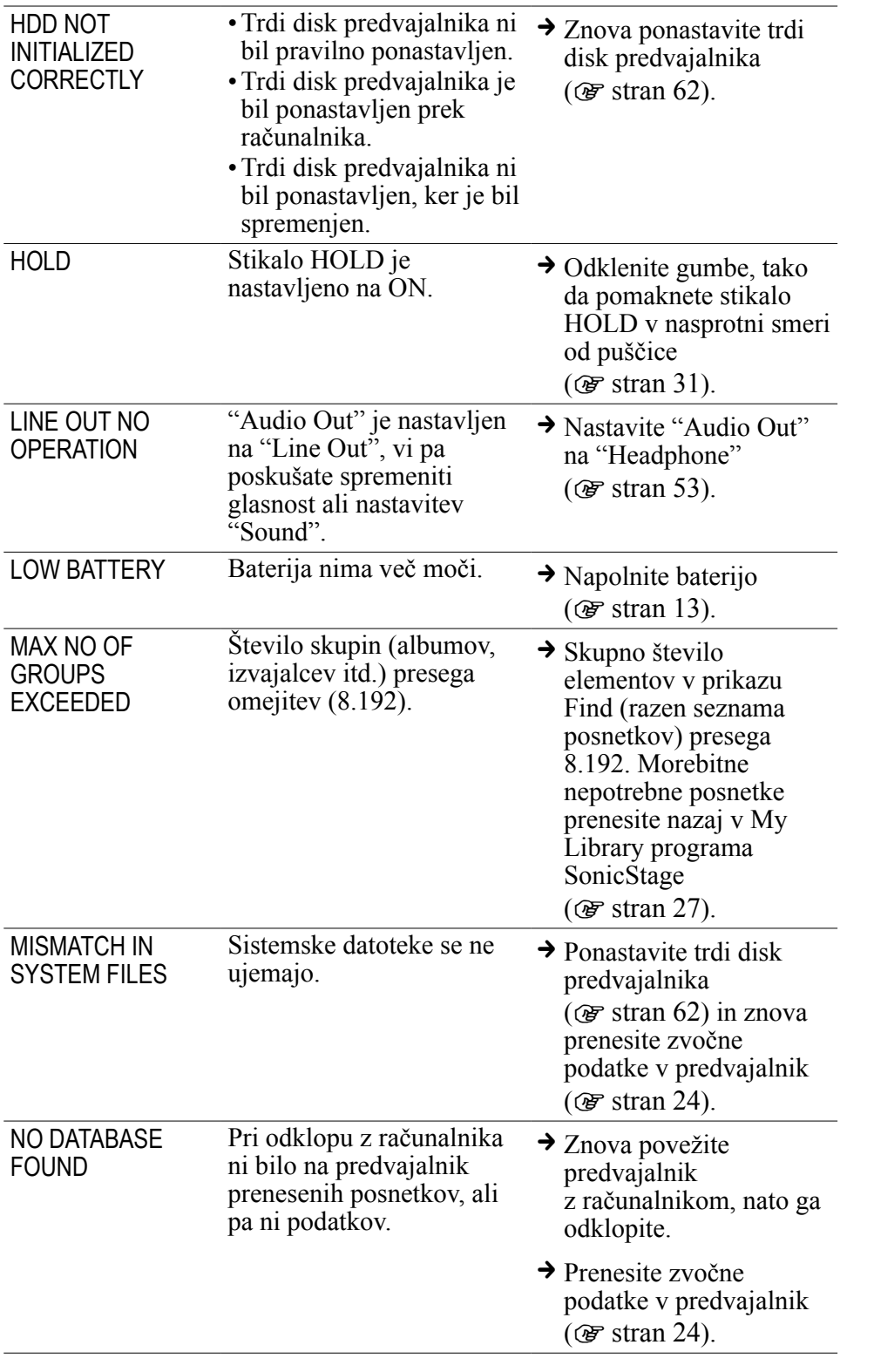

Odpravljanje težav *Odpravljanje težav*

*[Kazalo](#page-4-0)*

*[Tematsko](#page-82-0)  kazalo*

**nadaljevanje** 

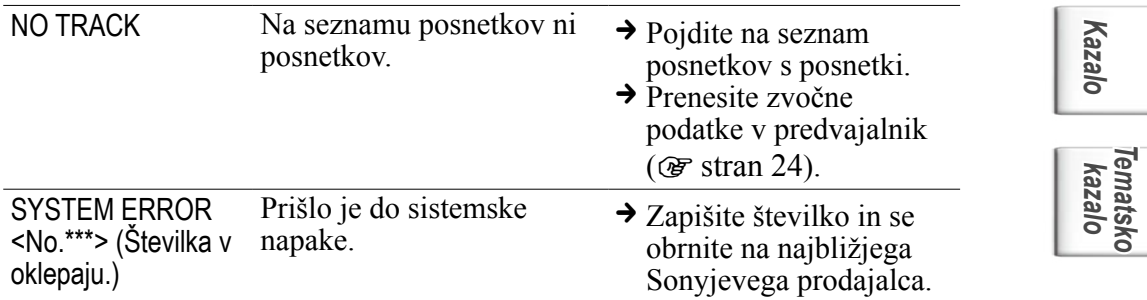

#### Tehnični podatki

#### **Največje možno število posnetkov (pribl.)\***

#### **NW-HD5:**

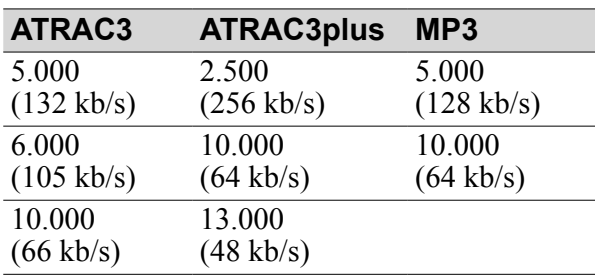

#### **NW-HD5H:**

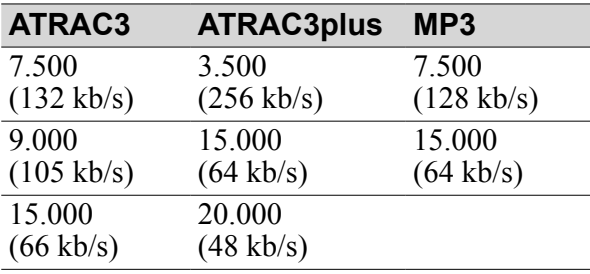

\* pri prenosu štiriminutnih posnetkov

#### **Frekvenca vzorčenja**

44,1 kHz (ATRAC3plus), 32/44,1/48 kHz (MP3)

#### **Tehnologija stiskanja zvoka**

Adaptive Transform Acoustic Coding3plus (ATRAC3plus) MPEG-1 Audio Layer-3 (MP3)

#### **Frekvenčni odziv**

20 do 20.000 Hz (meritev enega signala med predvajanjem)

#### **Izhod**

 (slušalke)/LINE OUT\*: stereo minivtičnica/180 mV \* Vtičnica se uporablja tako za slušalke kot za LINE OUT.

#### **Temperaturno območje delovanja**

5 do 35 ºC (41 do 95°F).

**nadaljevanje** 

*[Kazalo](#page-4-0)*

#### **Napajanje**

Litijeva ionska baterija za večkratno polnjenje: LIP-880PD, 3,7V, 880 mAh, Li-ion Omrežni adapter AC:DC IN 6 V

#### **Življenjska doba baterije (neprekinjeno predvajanje)**

ATRAC3plus format (48 kb/s): Pribl. 40 ur MP3 format (128 kb/s): Pribl. 30 ur

#### **Dimenzije**

Brez štrlečih delov: Pribl.  $59.9 \times 88.7 \times 14.2$  mm  $(2 \frac{3}{8} \times 3 \frac{1}{2} \times \frac{1}{2} \text{ palca}) (\frac{5}{\text{v/g}})$ 

#### **S štrlečimi deli:**

Pribl.  $59.9 \times 89.3 \times 14.5$  mm  $(2 \frac{3}{8} \times 3 \frac{1}{2} \times \frac{5}{8} \text{ palca}) (\frac{5}{\text{v}}/\text{g})$ 

#### **Teža**

Pribl. 135 g

Oblikovanje in tehnični podatki se lahko brez vnaprejšnjega obvestila spremenijo.

Patenti ZDA in drugih držav so licencirani od podjetja Dolby Laboratories.

*[Kazalo](#page-4-0)*

#### <span id="page-82-0"></span>Tematsko kazalo

#### **Symbols**

1 (Single Play) [48](#page-0-0)  $\mathcal{O}$  Album [36](#page-0-0) **SIUI** elementi mešano [48](#page-0-0)  $\varepsilon = \frac{1}{2}$ enota mešano [50](#page-0-0)  $\mathcal{R}$  iskanje po začetnicah [37](#page-0-0)  $\triangle$ Izvajalec [36](#page-0-0) [**≡]** SHUF naključno predvajanje<br>posnetkov znotraj enote 50 posnetkov znotraj enote  $\frac{m}{2}$  novi posnetki [37](#page-0-0) Posnetek [36](#page-0-0) SHUF posnetki mešano [48](#page-0-0) **D** predvajalni seznam [39](#page-0-0) Stanje napolnjenosti [15](#page-0-0)  $\blacktriangleright$  večkratno predvajanje<br>posnetkov 50 posnetkov  $\overline{M} \check{Z}$ anr [36](#page-0-0)

#### **A**

album mešano [48](#page-0-0) Arena [53](#page-0-0) ATRAC3/ATRAC3plus [21, 30](#page-0-0) Audio Out [54](#page-0-0) AVLS [54](#page-0-0)

#### **B**

baterija (odstranjevanje/vstavljanje) [14](#page-0-0) bitna hitrost [21, 32](#page-0-0) brisanje (zaznamek) [43](#page-0-0)

#### **C**

baterija (čas polnjenja) [13](#page-0-0) CD-ROM [11](#page-0-0)

#### **D**

Deutsch [55](#page-0-0) Dgtl. Snd. Presets (prednastavitve digitalnega zvoka) [53](#page-0-0)

#### **E**

Edinstveno [53](#page-0-0) elementi mešano [48](#page-0-0) ena pesem (Single play) [48](#page-0-0) English [55](#page-0-0) enota [49](#page-0-0) enota mešano [50](#page-0-0) Español [55](#page-0-0)

#### **F**

Français [55](#page-0-0) funkcija HOLD [31](#page-0-0)

#### **G**

G-Sensor [55](#page-0-0) glasnost [12](#page-0-0)

#### **H**

Heavy [53](#page-0-0)

#### **I**

ikona zaznamka [45](#page-0-0) informacije o CD-ju [21](#page-0-0) Initialise HDD [55](#page-0-0) Initialize System (ponastavitve sistema) [55](#page-0-0) Iskalni način [36](#page-0-0) iskanje [31](#page-0-0) iskanje po začetnici [37](#page-0-0) Iskanje (SonicStage) [76](#page-0-0) iskanje začetka naslednjega posnetka [31](#page-0-0) iskanje začetka posnetka [31](#page-0-0) iskanje začetka prejšnjih posnetkov [31](#page-0-0) Italiano [55](#page-0-0)

#### **J**

japonščina [55](#page-0-0) Jazz [53](#page-0-0)

### *[Kazalo](#page-4-0)*

# *Tematsko kazalo*

*Dodatne informacije* Dodatne informacije

#### **K**

Klub [53](#page-0-0) kontrast [54](#page-0-0) korejščina [55](#page-0-0)

#### **L**

Language [55](#page-0-0) Left [55](#page-0-0) Line Out [54](#page-0-0)

#### **M**

moja knjižnica [22](#page-0-0) možnosti predvajanja [48](#page-0-0) MP3 [30](#page-0-0) My Library (SonicStage) [19](#page-0-0)

#### **N**

način predvajanja [46](#page-0-0) naključno predvajanje posnetkov znotraj enote [50](#page-0-0) Negative [54](#page-0-0) normalno predvajanje (Normal play) [48](#page-0-0) nosilna torbica [11](#page-0-0) novi posnetki [37](#page-0-0)

#### **O**

oblika zapisa [21](#page-0-0) obrnjen zaslon [54](#page-0-0) odstranjevanje programa [66](#page-0-0) omrežni adapter AC [11](#page-0-0) Orient screen [55](#page-0-0) osvetlitev ozadja [54](#page-0-0)

#### **P**

pisk [54](#page-0-0) Podrobne informacije (skladba) [23](#page-0-0) poenostavljena kitajščina [55](#page-0-0) Pomikanje čez več elementov [34](#page-0-0) ponastavitev trdega diska [64](#page-0-0) Pop [53](#page-0-0) Positive [54](#page-0-0)

posnetki mešano [48](#page-0-0) posnetki z omejenim časom predvajanja [72](#page-0-0) posnetki z omejenim številom predvajanj [72](#page-0-0) predvajalni seznam (na predvajalniku) [39](#page-0-0) predvajanje enote [48](#page-0-0) predvajanje posnetkov<br>z zaznamki 40 z zaznamki [40](#page-0-0) prenos zvočnih podatkov [24](#page-0-0) preurejanje (zaznamek) [41](#page-0-0) prikazovalnik predvajalnika [12](#page-0-0), [32](#page-0-0)

#### **R**

Right [55](#page-0-0)

#### **S**

Seznam predvajanja (SonicStage) [22](#page-0-0) slušalka [54](#page-0-0) slušalke [11](#page-0-0), [12](#page-0-0) SonicStage [16](#page-0-0) stanje napolnjenosti baterije [15](#page-0-0) stikalo HOLD [12](#page-0-0) stop [12,](#page-0-0) [31](#page-0-0) Struktura map (prikaz Find) [35](#page-0-0) Studio [53](#page-0-0)

#### **T**

tovarniške nastavitve [62](#page-0-0) tradicionalna kitajščina [55](#page-0-0)

#### **U**

Upravljanje posnetkov (Seznam predvajanja) [22](#page-0-0) urejanje zaznamka [40](#page-0-0) USB kabel [11](#page-0-0) uvoz zvočnih podatkov [19](#page-0-0)

#### **nadaljevanje**

*[Kazalo](#page-4-0)*

#### **V**

večkratno predvajanje posnetkov [50](#page-0-0) Vertical [55](#page-0-0) VOL+/VOL [30](#page-0-0) VPT Acoustic Eng. [53](#page-0-0)

#### **Z**

zaznamek [40](#page-0-0) življenjska doba baterije [15](#page-0-0) Živo [53](#page-0-0) zvočna naprava [60](#page-0-0) Zvok [53](#page-0-0)